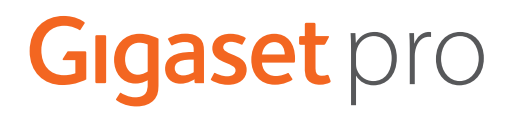

# SL800 H PRO

Informazioni aggiornate sul prodotto: + [wiki.gigasetpro.com](http://wiki.gigasetpro.com)

# **Indice**

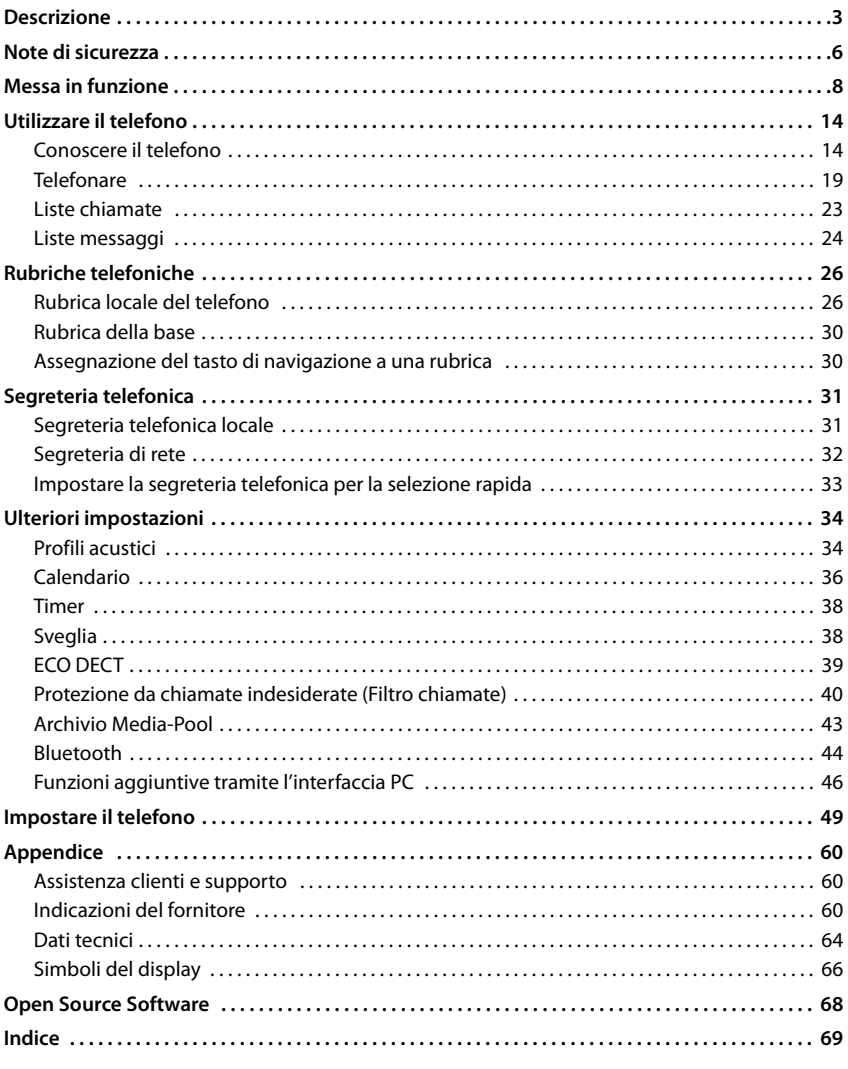

 $\mathbf{i}$ 

Non tutte le funzioni descritte in queste istruzioni per l'uso sono disponibili in tutti paesi e per tutti gli operatori di rete.

# **Descrizione**

<span id="page-2-0"></span>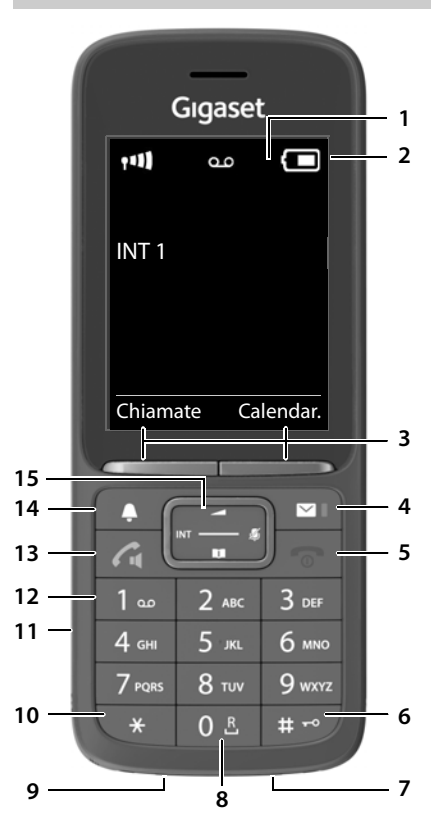

- **1 Display**
- **2 Barra di stato**

I simboli indicano le impostazioni attuali e la condizione di funzionamento del telefono

**3 Tasti funzione** 

Diverse funzioni, dipendenti dalla situazione di utilizzo

**4 Tasto messaggi** 

Accesso alle liste chiamate e alle liste messaggi; **Quando lampeggia**: nuovo messaggio o nuova chiamata

- **5 Tasto di fine chiamata / Tasto di accensione/ spegnimento** Terminare una conversazione; terminare una funzione; Indietro di un livello nel menupremere **brevemente**  Tornare in stand-by **b** premere **a lungo**  Accendere/spegnere il portatile (in stand-by) premere **a lungo 6 Tasto cancelletto / Tasto di blocco** Attivare/disattivare il blocco dei tasti (in stand-by) premere **a lungo** Cambiare tra minuscolo, maiuscolo e cifre (durante l'inserimento del testo) **p** premere **brevemente** Inserire una pausa di digitazione premere **a lungo 7 Microfono 8 Tasto R** Consultazione (Flash)premere **a lungo 9 Connessione USB** Per lo scambio dati tra il portatile e il PC **10 Tasto asterisco** Aprire la tabella dei caratteri speciali (durante l'inserimento del testo) **b** premere **brevemente** Cambiare tra selezione a impulsi e selezione a toni (per la connessione attiva) premere **brevemente 11 Connessione auricolari** (connettore jack da 3,5 mm) **12 Tasto 1** Contattare la segreteria telefonica/segreteria di rete premere **a lungo 13 Tasto di impegno linea / Tasto viva voce** Rispondere a una chiamata; chiamare il numero selezionato; passare da modalità ricevitore a modalità viva voce; inviare SMS (durante l'invio di un SMS) Aprire la lista di ripetizione delle chiamate **b** premere **brevemente**
	- Avviare la selezione **premere a**
- **lungo**

#### **14 Tasto profili**

Alternare i profili acustici (in standby) Attivare/disattivare il microfono (durante la conversazione) Impostare la sensibilità del microfono (durante la conversazione)

premere **brevemente** premere **brevemente**

premere **a lungo**

#### **15 Tasto di navigazione / Tasto menu**

Aprire il menu; navigare nei menu e nei campi di inserimento; accedere alle funzioni (a seconda della situazione di utilizzo)

## **Rappresentazione nelle istruzioni per l'uso**

Avvisi per la sicurezza. La non osservanza di questi avvisi può causare danni alle persone o agli oggetti.

Informazioni importanti per il corretto utilizzo o informazioni su funzioni che potrebbero implicare costi aggiuntivi.

Presupposto per eseguire l'operazione.

Ulteriori informazioni utili.

## **Tasti**

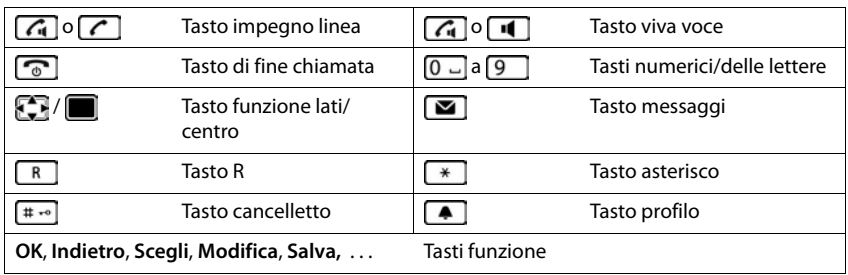

#### **Procedure**

**Esempio:** attivare/disattivare la risposta automatica

**E**  $\bullet$  ... con  $\bullet$  selezionare  $\bullet$  Impostazioni **▶** OK **▶** Telefonia ▶ OK ▶ Solleva e **Parla**  $\triangleright$  **Modifica** ( $\triangleright$  = attivato)

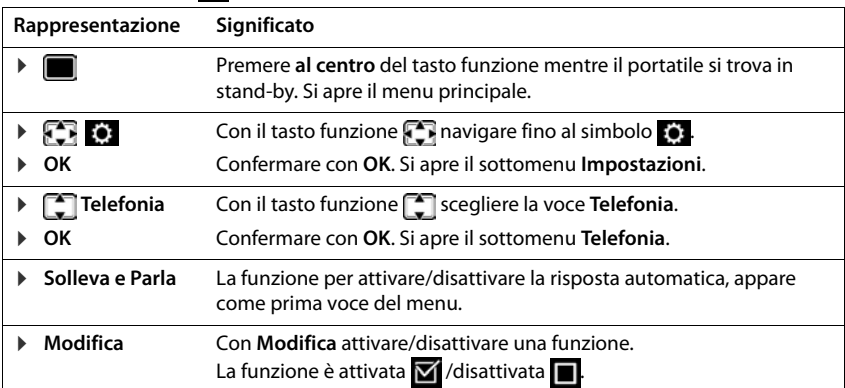

# **Note di sicurezza**

<span id="page-5-0"></span>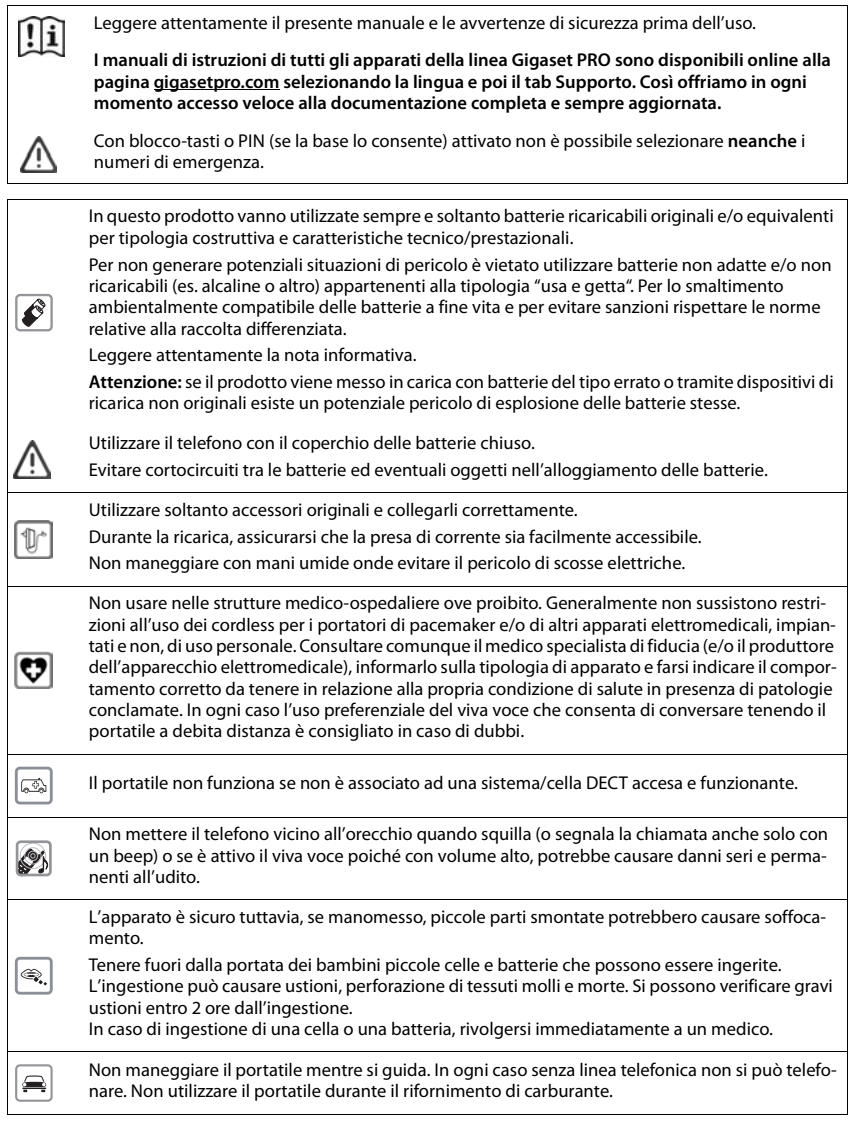

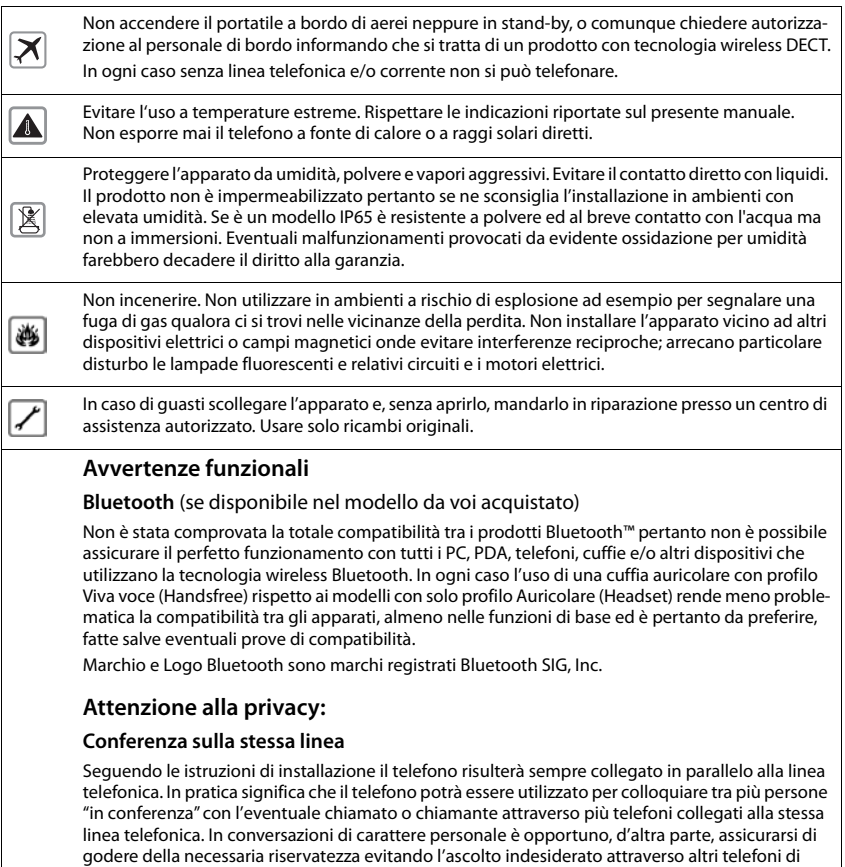

casa/ufficio. Usando due o più telefoni cordless o fissi in parallelo va anche tenuto presente che potrebbero verificarsi malfunzionamenti (es. abbassamenti della voce) o non funzionare del tutto.

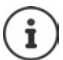

Se la dotazione comprende un cavo adattatore USB, utilizzare esclusivamente un alimentatore di rete USB (5 V) con porta USB-A. L'utilizzo di altre sorgenti di tensione, ad es. un PC con porta USB, può causare danni.

Se la dotazione comprende un alimentatore di rete a spina, utilizzarlo.

# **Messa in funzione**

## <span id="page-7-0"></span>**Contenuto della confezione**

- un **portatile**,
- un coperchio delle batterie (copertura posteriore del portatile),
- una batteria,
- un supporto di ricarica con alimentatore,
- una clip da cintura,
- le istruzioni per l'uso

Il supporto di ricarica è destinato all'uso in ambienti chiusi e asciutti con un intervallo di temperatura da +5 °C a +45 °C.

Non esporre mai il telefono agli influssi di fonti di calore, dell'irradiazione solare diretta e di altri apparecchi elettrici.

Proteggere il telefono da umidità, polvere, liquidi e vapori aggressivi.

Generalmente i piedini dell'apparecchio non lasciano tracce sulla superficie di appoggio. Considerando la varietà di vernici e lucidanti utilizzati per i mobili, non si può tuttavia escludere che con il contatto rimangano tracce sulla superficie di appoggio.

Questo apparecchio è adatto solo per il montaggio a un'altezza massima di 2 m.

## **Collegare il supporto di ricarica**

- ▶ Collegare la spina piatta dell'alimentatore 1.
- **Inserire l'alimentatore nella presa elettrica** 2.

Rimuovere la spina del supporto di ricarica:

- Togliere l'alimentatore dalla presa elettrica.
- **Premere il pulsante di rilascio** 3.
- **1** Togliere la spina 4.

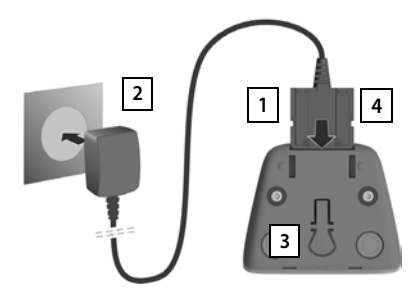

## **Mettere in funzione il portatile**

Il display è protetto da una pellicola. **Togliere la pellicola!**

#### **Inserire la batteria**

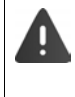

Per escludere gravi danni alla salute e alle apparecchiature, utilizzare solo batterie ricaricabili. Batterie non adatte potrebbero danneggiare il rivestimento o esplodere. Inoltre potrebbero causare disturbi nel funzionamento del dispositivo o danneggiarlo.

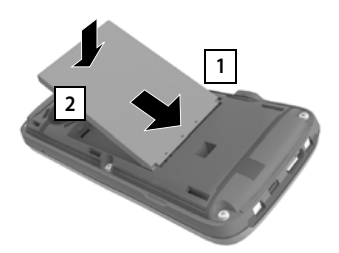

- Inserire la batteria con il contatto verso il basso 1 <mark>J</mark>.
- Premere la batteria verso il basso fino all'innesto 2.

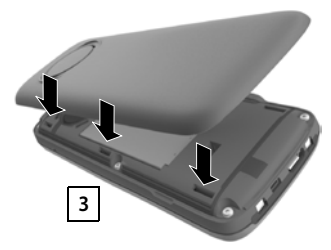

- Allineare le guide del coperchio della batteria alle apposite fessure nella parte interna del vano batteria 3.
- Premere il coperchio fino all'innesto

## **Rimuovere la batteria**

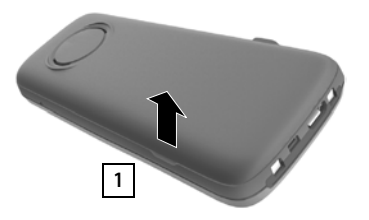

- ▶ Togliere la clip da cintura (se montata).
- Inserire l'unghia nell'apposita fessura in basso sul coperchio della batteria e tirare il coperchio verso l'alto 1.

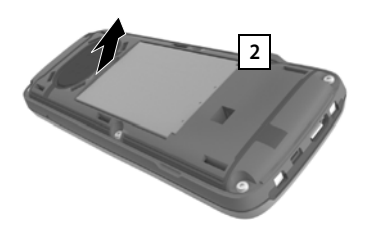

 Per cambiare la batteria, inserire l'unghia nell'incavo nell'alloggiamento e tirare la batteria verso l'alto | 2 .

#### **Ricaricare la batteria**

 Prima di mettere in funzione l'apparecchio, ricaricare completamente la batteria nel supporto di ricarica o tramite un alimentatore USB standard.

La batteria è completamente carica, se il simbolo del flash  $\frac{1}{2}$  sul display si spegne.

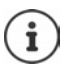

Durante la ricarica è normale che la batteria si scaldi, ciò non comporta pericoli.

Dopo un po' di tempo la capacità di carica della batteria si riduce a causa dell'usura fisiologica della batteria stessa.

Non appena il portatile è collegato a una sorgente di alimentazione, si avvia una procedura guidata di configurazione.

#### **Impostazione della lingua del menu**

Premere il tasto di comando , finché sul display non è evidenziata la lingua desiderata, per es. Francais la quindi premere il tasto del display **OK**

La lingua del menu può essere modificata anche successivamente dall'icona **Impostazioni**.

#### **Selezionare il paese (se disponibile)**

Premere il tasto di navigazione i finché sul display non è contrassegnato il paese in cui è utilizzato l'apparecchio, ad es. **Irlanda** premere il tasto del display **OK**

Il paese può essere modificato anche successivamente nel menu **Impostazioni**.

#### **Registrare il telefono (dipende dalla base)**

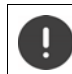

Per registrare la base agire **sia** sulla base, **che** sul telefono.

Entrambe le operazioni devono essere eseguite entro **60 secondi**.

#### **Sulla base / Sul router**

Base Gigaset: premere **a lungo** il tasto registrazione/paging sulla base (circa 3 sec.).

Altra base/router:  $\longrightarrow$  informazioni relative alla procedura di registrazione fare riferimento alla documentazione della base/router

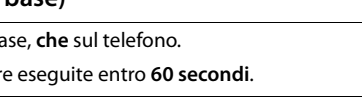

Deutsch English Francais

Regno Unito Irlanda Austria

2,5h

#### **Sul telefono**

Viene visualizzato il messaggio **Premere il tasto di pairing sulla stazione base e attendere**.

Registrazione su un router:

Il portatile cerca un router in modalità registrazione. Viene registrato automaticamente.

Registrazione su una base:

- $\blacktriangleright$  Attendere che il messaggio scompaia oppure  $\blacktriangleright$  premere il tasto di fine chiamata  $\boxed{\odot}$  ... viene visualizzato **Registrare il portatile**
- Premere il tasto del display **Registra** . . . viene cercata una base pronta per la registrazione  $\blacktriangleright$  se richiesto: inserire il PIN di sistema (basi Gigaset nello stato di consegna: **0000**)

Se la registrazione ha successo, il telefono va in modalità stand-by. Sul display si visualizza il suo numero interno, per es. **INT 1**.

Un telefono può essere registrato su un massimo di quattro basi.

**EXECUPTER IMPORT Impostazioni DK Gestione portatili DK** 

- 
- Registrare il telefono:  $\rightarrow$  Registra il portatile  $\rightarrow$  OK ... viene cercata una base disponibile  $\blacktriangleright$  ... se richiesto: inserire il PIN di sistema (valore iniziale sulle basi Gigaset: **0000**) **OK**

Scelta della base migliore:

**Scegli la base**  $\blacktriangleright$  OK  $\blacktriangleright$  ... con  $\Box$  selezionare la base oppure Base **migliore** ▶ Scegli (**○** = selezionata)

**Base migliore:** il telefono seleziona la base con la ricezione migliore, appena perde il segnale della base alla quale è associato.

De-registrare il telefono (dipende dalla base):

 **Cancella il portatile OK** . . . viene selezionato l'interno in uso ... con **exe** eventualmente selezionare un altro interno **> OK** ... eventualmente inserire il PIN di sistema **OK** . . . confermare la de-registrazione con **Sì**

Se il telefono fosse ancora registrato su altre basi, si associa automaticamente alla base sotto copertura con la qualità di ricezione migliore (**Base migliore**).

П

Alcune basi Gigaset o basi/router di altri produttori potrebbero non essere completamente compatibili con il portatile e non tutte le funzioni verranno visualizzate correttamente. In questo caso utilizzare la voce di menu **Registrazione base**, che garantisce la corretta visualizzazione sul portatile, ma può portare a limitazioni di alcune funzioni.

#### **Avvertenza sulla protezione dei dati**

Se l'apparecchio viene collegato a internet tramite una base IP o un router, si mette automaticamente in contatto con il server di supporto di Gigaset e invia regolarmente informazioni specifiche relative all'apparecchio. Queste vengono utilizzate ad esempio per aggiornamenti del firmware o per fornire servizi internet.

I dati vengono trattati nel rispetto del Regolamento UE GDPR.

Ulteriori informazioni in merito ai dati memorizzati sono disponibili all'indirizzo:  $\rightarrow$  [gigaset.com](https://www.gigaset.com)

#### **Impostare data e ora**

Data e ora sono necessarie per visualizzare l'orario corretto in caso di chiamate in arrivo o per utilizzare la sveglia o il calendario.

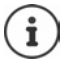

La data e l'ora sono impostate dalla base. Su una base IP, data e ora possono essere impostate automaticamente tramite un server apposito che si trova in rete.

Se la base lo permette (come in tutte le basi Gigaset), è possibile impostare data e ora manualmente tramite il telefono.

Premere il tasto funzione **Data/Ora**

oppure, se data e ora sono già impostate:

**EXECUPTER IMPORTATION** CONTROLLED **Impostazioni** DK Data e **Ora OK**

Il campo di inserimento attivo lampeggia  $\blacktriangleright$  ... con modificare il campo di inserimento  $\blacktriangleright$  ... con  $\lceil \cdot \rceil$  cambiare tra i campi di inserimento

Impostare data:

 $\triangleright$  ... con  $\mathbb{F}$  inserire giorno, mese e anno a 8 cifre.

Impostare ora:

 $\triangleright$  ... con  $\mathbb{F}_2$  inserire ore e minuti a 4 cifre.

Salvare l'impostazione:

 premere il tasto funzione **Salva** . . . sul display si visualizza **Impostazione** e si sente un tono di conferma

Tornare in stand-by:

**Premere il tasto di fine chiamata a** lungo

#### **Il telefono è ora pronto per l'uso!**

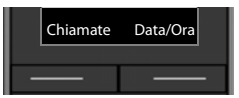

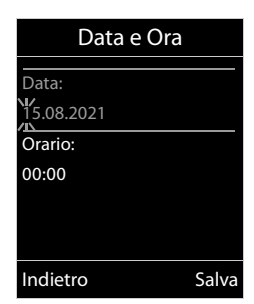

# **Applicare la clip da cintura**

Sul portatile sono presnti dei fori laterali per il montaggio della clip da cintura.<br>• Fissare la clip da cintura: ▶ premere la clip da cintura sul

- retro del portatile in modo che le estremità sporgenti della clip si innestino negli appositi forellini.
- Togliere la clip da cintura:premere con forza con il pollice al centro della clip.Spingere l'unghia del pollice dell'altra mano tra la clip e l'alloggiamento. Sollevare la clip verso l'alto.

# **Collegare gli auricolari**

 Collegare gli auricolari sul lato sinistro del portatile con un connettore jack da 3,5 mm <u>| 1 .</u>

oppure

 $\triangleright$  collegare gli auricolari tramite bluetooth ( $\rightarrow$  [pag. 44\)](#page-43-1)

Regolare il volume delle cuffie:  $\rightarrow$  [pag. 51](#page-50-0)

## **Collegare il cavo dati USB**

Per lo scambio dati tra il portatile e il PC:

 collegare il cavo dati USB con la spina micro USB alla presa USB nella parte inferiore del portatile 1.

Collegare il portatile **direttamente** con il PC, **non** tramite un hub USB.

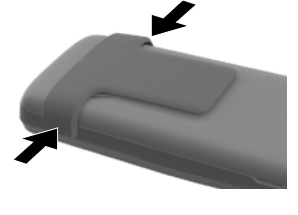

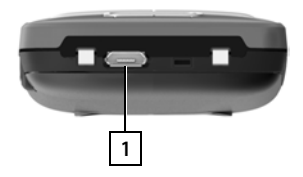

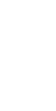

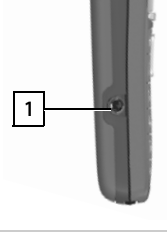

# **Utilizzare il telefono**

# <span id="page-13-1"></span><span id="page-13-0"></span>**Conoscere il telefono**

## **Accendere/spegnere il portatile**

- Accendere:  $\longrightarrow$  con portatile spento, premere **brevemente** il tasto di fine chiamata  $\boxed{\odot}$
- Spegnere:  $\longrightarrow$  in modalità stand-by, premere **a lungo** il tasto di fine chiamata

## **Attivare/disattivare il blocco dei tasti**

Il blocco dei tasti impedisce l'utilizzo involontario del portatile.

Attivare/disattivare il blocco dei tasti: **p** premere **a lungo**  $\overline{a}$ 

Blocco dei tasti attivato: sul display si visualizza il simbolo 0

#### **Blocco tasti protetto da PIN**

Se al portatile è stato assegnato un PIN (diverso da 0000), per annullare il blocco dei tasti è necessario inserire tale PIN.

Configurare il PIN del portatile: - [pag. 57](#page-56-0)

Stabilire i numeri d'emergenza che possono essere selezionati anche con il blocco tasti protetto da PIN:  $\rightarrow$  [pag. 55](#page-54-0)

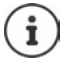

Nel caso di chiamata in arrivo, il blocco dei tasti si disattiva automaticamente. É possibile rispondere alla chiamata. Al termine della conversazione il blocco si riattiva.

## **Tasto di navigazione**

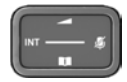

Il tasto di navigazione serve per navigare nei menu e nei campi di inserimento e per confermare diverse funzioni nelle varie situazioni di utilizzo.

In seguito sarà marcato di nero il lato da premere del tasto di navigazione (su, giù, destra, sinistra), nelle varie situazioni di utilizzo, per es. isignifica "premere il lato destro del tasto di navigazione" oppure significa "premere al centro del tasto di navigazione".

#### **In stand-by**

Aprire il menu principale de contra contra contra contra contra contra contra contra contra contra contra contra

Aprire la lista degli elenchi telefonici online disponibili (ad es. elenco telefonico di un provider in Internet o elenco telefonico

centrale di una base CAT-iq)

Aprire la lista dei portatili

Impostare il volume della voce per ricevitore o dispositivo viva voce

Impostare la sensibilità del microfono premere **a lungo**

#### **Nei sottomenu e nei campi di selezione/inserimento**

Confermare la funzione Navigare di una riga verso l'alto/il basso / Selezionare un'opzione, spostare il cursore verso sinistra/destra /

#### **Durante una conversazione**

Aprire la rubrica

Aprire la lista degli elenchi telefonici online disponibili (ad es.

elenco telefonico di un provider in Internet o elenco telefonico centrale di una base CAT-iq)

Impostare la sensibilità del microfono premere **a lungo**

Effettuare una messa in attesa interna

Modificare il volume della voce per ricevitore o dispositivo viva voce

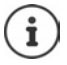

A seconda della base: L'assegnazione di elenchi telefonici al tasto **[14]** (premere **a lungo** o **brevemente**) può essere modificata.

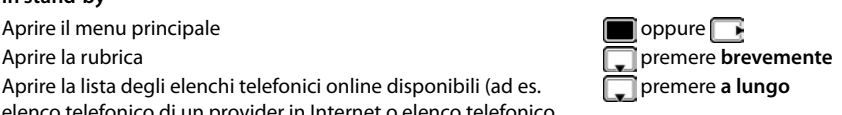

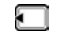

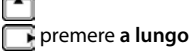

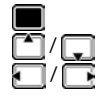

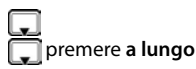

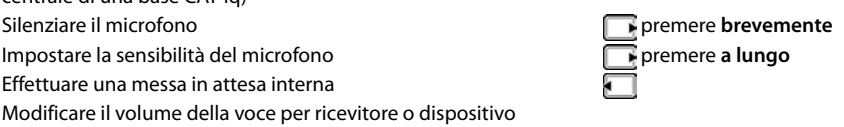

## **Tasti funzione**

Con i tasti funzione si può accedere a varie funzioni a seconda delle situazioni di utilizzo.

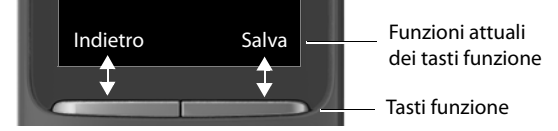

Simboli dei tasti funzione  $\rightarrow$  [pag. 66](#page-65-1)

In modalità stand-by, ai tasti funzione è assegnata una specifica funzione.

Per modificare l'assegnazione: [pag. 57](#page-56-1)

## **Guida ai menu**

Le funzioni del telefono sono strutturate a diversi livelli Albero del menu.

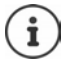

La gestione del menu dipende dalla base. A seconda del numero e tipo di funzioni disponibili, queste possono essere disposte in vari menu, per es. nel livello più alto o in un sottomenu.

Esempi: **Audio** può trovarsi nel livello più alto o nel sottomenu **Impostazioni**, **Calendario** può trovarsi nel menu **Organizer** o nel menu **Altre funzioni**.

#### **Selezionare/confermare funzioni**

Confermare la selezione con **OK** oppure premere al centro del tasto di navigazione

Indietro di un livello del menu con **Indietro**

Tornare in stand-by premere **a lungo** 

Attivare/disattivare la funzione con **Modifica** attivata / disattivata

Attivare/disattivare l'opzione con **Scegli** selezionata 0 / non selezionata 0

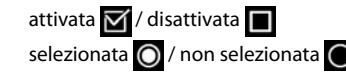

Esempio

#### **Menu principale**

In stand-by: premere il tasto di navigazione **al centro**  ... con il tasto di navigazione superscegliere il sottomenu **> OK** 

Le funzioni del menu principale vengono visualizzate sul display per mezzo di simboli. Il simbolo della funzione selezionata è evidenziato con un colore, il nome corrispondente appare nella linea in alto.

Impostazioni Indietro OK

**La disponibilità e l'uso delle funzioni potrebbero essere differenti sul telefono, questo dipende dal tipo di base o router al quale il telefono è stato registrato.**

#### **Sottomenu**

Le funzioni del sottomenu sono visualizzate in una lista.

Accedere ad una funzione:  $\blacktriangleright$  ... selezionare una funzione con il tasto di navigazione **[1]** OK

Indietro di un livello nel menu:

Premere il tasto funzione **Indietro**

#### oppure

Premere **brevemente** il tasto di fine chiamata

#### **Tornare in stand-by**

Premere **a lungo** il tasto di fine chiamata

Se non viene premuto alcun tasto, dopo 2 minuti il display va in stand-by **automaticamente**.

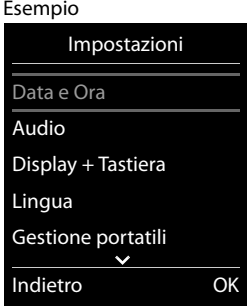

## **Inserimento del testo**

#### **Posizione di inserimento**

- $\triangleright$  Con  $\lceil \frac{2}{\cdot} \rceil$  selezionare il campo di inserimento. Un campo è attivo, se viene visualizzato il cursore che lampeggia.
- $\triangleright$  Con  $\blacksquare$  spostare il cursore.

#### **Correggere un inserimento errato**

- Cancellare il **carattere** che precede il cursore: premere **brevemente**
- Cancellare la **parola** che precede il cursore: premere **a lungo**

#### **Inserire lettere/caratteri**

A ogni tasto tra  $\boxed{2}$  e  $\boxed{9}$  e al tasto  $\boxed{0}$  orrispondono più lettere e cifre. Appena viene premuto un tasto, i possibili carat-

teri vengono visualizzati nella parte inferiore del display. Il carattere prescelto è evidenziato.

- Selezionare lettera/cifra: premere il tasto più volte **brevemente**
- Alternare tra minuscolo, maiuscolo e cifre: premere il tasto cancelletto  $\sharp\bullet\circ$ Quando viene modificata una voce della rubrica, la prima lettera e ogni lettera che segue uno spazio, viene scritta automaticamente maiuscola.
- Inserire un carattere speciale:  $\blacktriangleright$  premere il tasto cancelletto  $\blacktriangleright$  ... con  $\blacktriangleright$  selezionare il carattere desiderato **Inserisci**

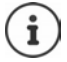

La disponibilità di lettere speciali dipende dalla lingua impostata.

Esempio

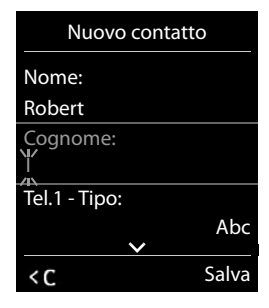

# <span id="page-18-0"></span>**Telefonare**

## **Telefonare**

**▶ ... con | inserire il numero ▶ premere brevemente il tasto di impegno linea** oppure

premere a lungo **de la continuato de la configuración de la continuato de la continuato de la continuato de la continuato de la continuation de la continuation de la continuation de la continuation de la continuation de la** 

Per interrompere il processo di selezione:  $\triangleright$  premere il tasto di fine chiamata  $\lceil \cdot \cdot \rceil$ 

#### **Con una base Gigaset con funzionalità IP**

La connessione viene instaurata tramite la connessione in uscita (linea) impostata per il portatile. Utilizzare un'altra linea:

**Premere a lungo il tasto di impegno linea**  $\Box$  **... con**  $\Box$  **selezionare la linea** Seleziona **Departamenti il numero ...** il numero viene selezionato circa 3 secondi dopo l'inserimento dell'ultima cifra

#### **Chiamare un numero dalla rubrica telefonica locale**

▶ ... con aprire la rubrica telefonica ▶ ... con selezionare la voce ▶ premere il tasto di impegno linea

Se sono inseriti più numeri di telefono:

→ ... con selezionare il numero ▶ premere il tasto di impegno linea  $\boxed{\frown}$  ... il numero viene selezionato

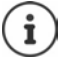

Per la selezione rapida: copiare i numeri della rubrica sui tasti cifre o sui tasti funzione.

#### **Chiamare un numero da una rubrica telefonica pubblica/centrale**

A seconda della base a cui è collegato il portatile, è possibile selezionare numeri da una rubrica pubblica o da una rubrica centrale di una base CAT-iq.

**Premere a lungo** 

Ulteriori informazioni  $\rightarrow$  nelle istruzioni per l'uso dettagliate della base utilizzata

#### **Chiamare un numero dalla lista di ripetizione della selezione**

Nella lista di ripetizione della selezione vengono elencati gli ultimi 20 numeri selezionati su questo portatile.

Premere **brevemente** il tasto di impegno linea  $\boxed{\bigcap \dots}$  si apre la lista di ripetizione della

selezione  $\blacktriangleright$  ... con selezionare la voce  $\blacktriangleright$  premere il tasto di impegno linea  $\curvearrowright$ 

Se viene visualizzato un nome:

▶ Visualiz. . . . viene visualizzato il numero ▶ . . . eventualmente con **T** scorrere i numeri ▶  $\ldots$  selezionare il numero desiderato e premere il tasto di impegno linea  $\sim$ 

#### **Gestire le voci della lista di ripetizione della selezione**

- Premere **brevemente** il tasto di impegno linea  $\boxed{\bigcap \dots}$  si apre la lista di ripetizione della selezione  $\blacktriangleright$  ... con  $\lceil \frac{2}{\cdot} \rceil$  selezionare la voce  $\blacktriangleright$  **Opzioni** ... possibili opzioni: Copiare la voce nella rubrica telefonica: ▶ **Salva Nr. in rubrica ▶ OK** Copiare la voce sul display:
	- **Mostra il numero**  $\triangleright$  OK  $\triangleright$  ... con  $\ltimes$  eventualmente modificare o integrare ... con **salvare come nuova voce nella rubrica** Cancellare la voce selezionata: **Cancella la voce OK** Cancellare tutte le voci:  $\blacktriangleright$  **Cancella tutto**  $\blacktriangleright$  **OK**

#### **Chiamare un numero da una lista chiamate**

Le liste chiamate (+ [pag.](#page-22-1) 23) contengono le ultime chiamate ricevute, in uscita e le chiamate perse.

**▶ ■ ▶ ... con selezionare / Liste chiamate ▶ OK ▶ ... con selezionare la lista** desiderata **> OK >** ... con  $\begin{bmatrix} \bullet \\ \bullet \end{bmatrix}$  la voce desiderata **>** premere il tasto impegno linea  $\begin{bmatrix} \bullet \\ \bullet \end{bmatrix}$ 

Le liste chiamate possono essere aperte direttamente con il tasto funzione **Chiamate**, se al tasto è assegnata questa funzione.

La lista **Chiamate perse** può essere aperta anche con il tasto messaggi **...** 

#### **Chiamate anonime**

Se la funzione è attivata, il proprio numero di telefono non viene trasmesso.

**E**  $\blacktriangleright$  ... con  $\bigodot$  selezionare  $\bigcirc$  Servizi di rete  $\blacktriangleright$  OK  $\blacktriangleright$   $\bigodot$  selezionare la connessione  $\blacktriangleright$ **OK** ▶ Nascondi numero ▶ Modifica ( $\mathbf{\nabla}$  = attivato)

## **Chiamate in arrivo**

Una chiamata in entrata viene segnalata tramite squilli, una visualizzazione sul display e il tasto impegno linea  $\sim$  ) lampeggiante.

Rispondere a una chiamata:

- Premere il tasto di impegno linea  $\sigma$
- Se è impostato **Solleva e Parla:**  $\triangleright$  estrarre il portatile dal supporto di ricarica
- Inoltrare alla segreteria telefonica:  $\rightarrow \infty$
- Rispondere a una chiamata con gli auricolari

Disattivare la suoneria: **Silenzia** . . . è comunque possibile rispondere alla chiamata, finché questa è segnalata sul display.

#### **Richiamare in caso di chiamata persa**

Richiamare il numero dell'ultima chiamata non accettata, anche se questo non viene visualizzato.

**1 1** ... con **selexionare S** Servizi di rete **b** OK **b C** Ultima chiamata **b** OK

#### **Configurare il trasferimento di chiamata**

Con il trasferimento di chiamata, le chiamate in entrata vengono inoltrate a un'altra linea.

▶ **■ ▶** ... con selezionare *S* Servizi di rete ▶ OK ▶ con selezionare la connessione **DK Trasf. di chiamata DK** con selezionare quando deve avvenire il trasferimento di chiamata (**Tutte le chiamate** / **Se Occupato** / **Mancata risposta**) **OK** con **inserire il numero di telefono** > Salva

## **Durante una conversazione**

#### **Viva voce**

Durante una conversazione, durante l'instaurazione di una connessione e l'ascolto della segreteria telefonica (se il sistema è dotato di segreteria telefonica locale), attivare/disattivare il viva voce:

Premere il tasto viva voce  $\blacksquare$ 

Mettere il portatile nel supporto di ricarica durante una conversazione:

premere e tenere premuto il tasto viva voce  $\blacksquare$  ... mettere il portatile nel supporto di

ricarica  $\blacktriangleright$  ...  $\blacksquare$  tenere premuto altri 2 secondi.

#### **Volume della conversazione**

Vale per la modalità attualmente utilizzata (viva voce, ricevitore o cuffie):

**premere impostare il volume <b>D** Salva

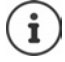

L'impostazione viene salvata automaticamente dopo circa 3 secondi, anche senza premere **Salva**.

#### **Disattivare il microfono / Funzione "Mute"**

Se si disattiva il microfono, l'interlocutore non può più sentirvi.

Attivare/disattivare il microfono durante una conversazione: premere **P**  $\bullet$  ... sul display appare **Microfono spento**

oppure: premere il tasto profilo **brevemente**

#### **Impostare la sensibilità del microfono**

Impostare la sensibilità del microfono del ricevitore o delle cuffie con cavo durante una conversazione.

**Premere a lungo con impostare la sensibilità desiderata Balva** 

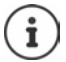

Una modifica non salvata si applica solo alla conversazione in corso.

Impostare in modo permanente la sensibilità del microfono in standby:

**Premere a lungo**  $\bullet$  con selezionare **Ricevitore** / **Auricolari con cavo**  $\bullet$  con impostare la sensibilità **> Salva** 

oppure

**▶ ● ▶** ... con selezionare **Audio** ▶ OK ▶ CO ▶ OK ▶ CO Sensibilità Microf. **OK** ▶ con selezionare **Ricevitore** / **Auricolari con cavo** ▶ con impostare la sensibilità **Calva** 

Impostare il profilo acustico per ambienti rumorosi:

**Premere il tasto profilo <b>a** a lungo **con impostare la sensibilità Salva** 

# <span id="page-22-1"></span><span id="page-22-0"></span>**Liste chiamate**

Il telefono memorizza diversi tipi di chiamate (perse, ricevute e fatte) all'interno di liste separate.

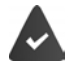

La base/il router alla quale è associato il telefono fornisce informazioni sul numero di telefono.

Maggiori informazioni sono disponibili in  $\rightarrow$  [wiki.gigasetpro.com](http://wiki.gigasetpro.com )

#### **Voce della lista**

Le seguenti informazioni sono visualizzate nelle voci delle liste:

- Il tipo di lista (nella riga di testa)
- Simboli per il tipo di voce:

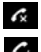

**Chiamate perse**,

**Chiamate ricevute**,

**Chiamate fatte** (lista ricomposizione automatica),

 chiamata sulla segreteria telefonica (solo se il sistema è dotato di segreteria telefonica locale)

• Numero del chiamante. Se il numero è presente in rubrica, invece del numero si visualizza il nome e il tipo di numero ( **Telefono**, **Telefono Ufficio**, **Cellulare**). Per le chiamate perse inoltre si visualizza tra parentesi quadre il numero delle chiamate ricevute da quel numero.

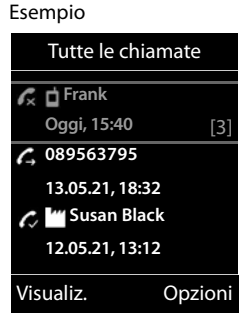

- Trasmissione, tramite la quale la chiamata è stata ricevuta/effettuata (se la chiamata è stata effettuata tramite una connessione IP)
- Data e ora della chiamata (se impostata)

#### **Aprire lista chiamate**

Tramite il tasto funzione: ▶ Chiamate ▶ con selezionare la lista ▶ OK

Tramite il menu:  $\longrightarrow \blacksquare \rightarrow \ldots$  con  $\blacksquare$  selezionare  $\curvearrowright$  Liste chiamate

**OK**  $\triangleright$  con  $\begin{bmatrix} \cdot \cdot \cdot \\ \cdot \cdot \cdot \cdot \cdot \cdot \end{bmatrix}$  selezionare la lista  $\triangleright$  **OK** 

Tramite il tasto messaggi (chiamate perse):

premere il tasto messaggi **Chiamate perse OK**

#### **Richiamare un numero dalla lista chiamate**

**▶ ■ ▶ ... con Selezionare** A Liste chiamate ▶ OK ▶ con Selezionare lista ▶  $\overline{OK}$   $\triangleright$  con  $\begin{bmatrix} \overline{\phantom{a}} \\ \overline{\phantom{a}} \end{bmatrix}$  selezionare voce  $\triangleright$  Premere il tasto impegno linea  $\overline{(\phantom{a})}$ 

#### **Altre opzioni**

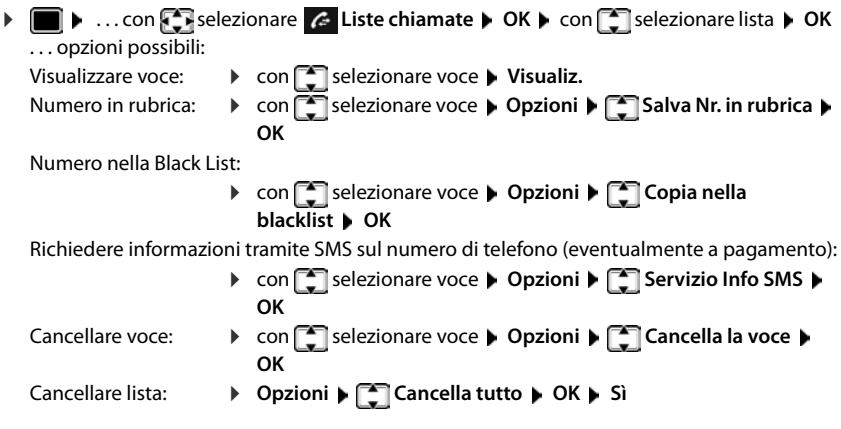

# <span id="page-23-0"></span>**Liste messaggi**

Le notifiche riguardanti le chiamate perse, i messaggi sulla segreteria telefonica di rete e gli appuntamenti persi vengono salvate nelle liste dei messaggi e possono essere visualizzate sul display del portatile.

Non appena arriva un nuovo messaggio viene generato un tono di avviso. Inoltre il tasto messaggi lampeggia (se attivato). L'attivazione tramite il telefono è possibile solamente su basi Gigaset, per router CAT-ig è possibile utilizzare l'interfaccia web. Informazioni  $\rightarrow$  manuale d'uso della base/del router.

I simboli per il tipo di messaggio e il numero di nuovi messaggi vengono visualizzati sul display in stand-by.

Sono disponibili notifiche per i seguenti tipi di messaggio:

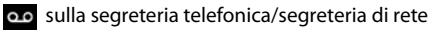

- comella lista delle chiamate perse
- $\nabla$  nella lista degli SMS in arrivo

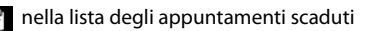

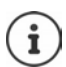

Le liste vengono visualizzate solo se contengono messaggi.

Esempio

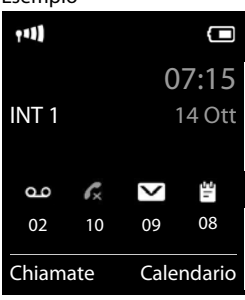

**25**

Visualizzare i messaggi:

**P** premere il tasto messaggi  $\boxed{\bullet}$  ... vengono visualizzate le liste messaggi che contengono messaggi, **Mailbox:** viene sempre visualizzata.

Voce in **grassetto**: sono presenti nuovi messaggi. Tra parentesi appare il numero di nuovi messaggi.

Voce **non** in grassetto: nessun nuovo messaggio. Tra parentesi appare il numero di messaggi già letti.

**▶ con selezionare la lista ▶ OK . . . vengono elencate le chia**mate/i messaggi

Segreteria di rete: viene selezionato il numero della segreteria di rete.

La lista messaggi contiene una voce per ogni segreteria tile, per es. per la segreteria locale su una base/router C oppure per una segreteria di rete.

## **Attivare/disattivare il lampeggio del tasto messaggi**

La ricezione di nuovi messaggi viene segnalata sul portatile attr messaggi. Questo tipo di segnalazione può essere attivato o dis messaggio.

In stand-by:

premere i tasti  $\begin{array}{|c|c|c|c|c|}\n\hline \ast & \ast & \ast\end{array}$  . . . sul display Sistema si visualizza la cifra 9  $\blacktriangleright$  ... con  $\blacktriangleright$  selezionare il messaggio: Messaggi sulla segreteria di rete 4 Chiamate perse ſ5 **975 SET:** Nuovi SMS ۱6 **的**  $\begin{array}{c}\n\bullet \\
\bullet\n\end{array}$ Messaggi sulla segreteria (solo se il sistema è dotato di segreteria telefonica locale) . . . viene visualizzata la cifra 9 seguita dall'inserimento (per es. 975), nel campo di inserimento lampeggia l'impostazione attuale per il tipo di messaggio selezionato (per es. 0) ... con **impostare il comportamento con nuovi messaggi:** Il tasto messaggi lampeggia  $\overline{0}$   $\overline{0}$ Il tasto messaggi non lampeggia 1 ല . . . confermare l'impostazione selezionata con **OK**

#### oppure

tornare in stand-by senza effettuare modifiche: **Indietro**

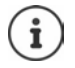

Se il tasto messaggi lampeggia, non sarà possibile modificare le impostazioni. Si devono prima cancellare le liste chiamate.

> **La disponibilità e l'uso delle funzioni potrebbero essere differenti sul telefono, questo dipende dal tipo di base o router al quale il telefono è stato registrato.**

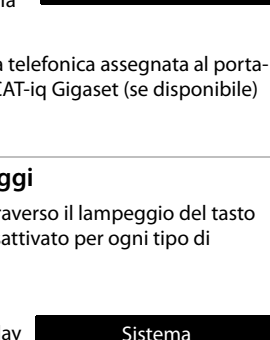

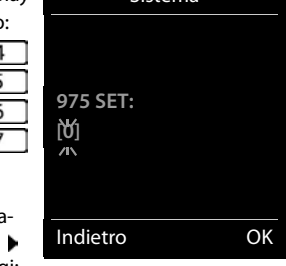

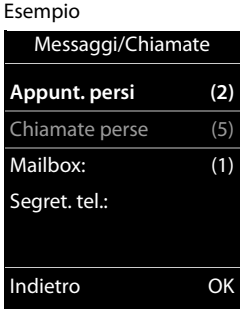

# **Rubriche telefoniche**

# <span id="page-25-1"></span><span id="page-25-0"></span>**Rubrica locale del telefono**

I numeri memorizzati in rubrica sono disponibili solo sul telefono dove sono stati memorizzati. Le voci possono essere comunque trasferite ad altri portatili cordless associati alla stessa base.

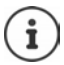

Informazioni sugli elenchi telefonici online di basi con funzionalità IP o sugli elenchi telefonici centrali di basi CAT-iq - Istruzioni per l'uso della base.

#### **Aprire la rubrica telefonica**

In stand-by premere **brevemente** 

#### oppure

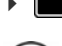

**D**  $\bullet$  ...con **selexionare Contatti OK P** Rubrica **D** OK

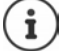

Modificare l'assegnazione del tasto di navigazione a un elenco telefonico:  $\rightarrow$  [pag. 30](#page-29-2)

## **Voci della rubrica**

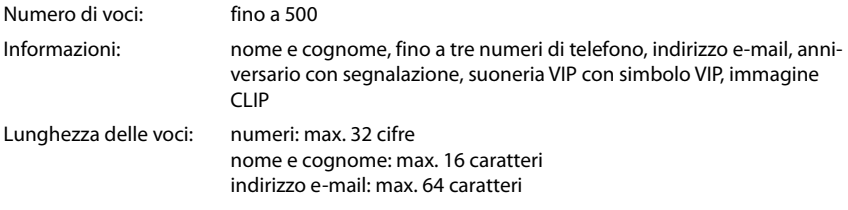

#### **Creare una voce**

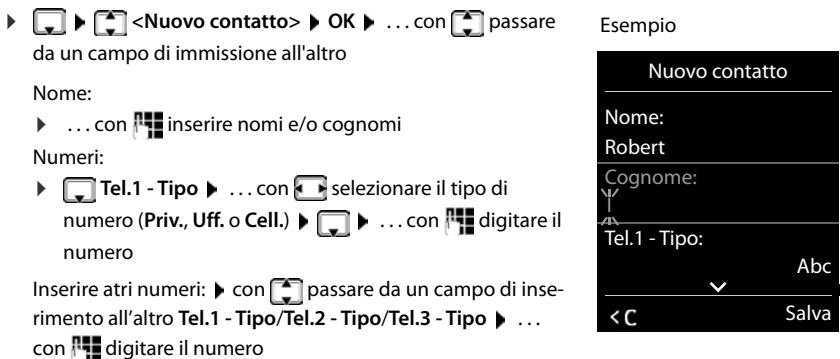

**La disponibilità e l'uso delle funzioni potrebbero essere differenti sul telefono, questo dipende dal tipo di base o router al quale il telefono è stato registrato.**

#### **Ricorrenza**:

**...con** abilitare/disabilitare Ricorrenza con **inserire data e ora** con selezionare il tipo di segnale (**Solo visivo** oppure con suoneria**)**

#### **Melodia (VIP)**:

**D** ... con scegliere la suoneria, con la quale il telefono dovrà squillare quando chiama l'utente . . . al quale è stata assegnata la **Melodia (VIP)**, alla voce in rubrica viene aggiunto il simbolo  $\Pi$   $\mathbb P$ .

Salvare la voce: **Salva** 

Una voce è considerata valida, se contiene almeno un numero di telefono.

#### **Cercare/selezionare una voce in rubrica**

 $\blacktriangleright \Box$   $\blacktriangleright$  ... con  $\Box$  scegliere il nome desiderato

oppure

▶  $\Box$  ▶ ... con  $\mathbb{F}$  inserire le prime lettere (max. 8 lettere) ... viene visualizzata la prima voce in ordine alfabetico  $\blacktriangleright$  ... con  $\lceil \cdot \rceil$  eventualmente scorrere fino alla voce desiderata.

Scorrere velocemente la rubrica:  $\blacktriangleright \Box \blacktriangleright$  premere a lungo  $\Box$ 

#### **Visualizzare/modificare una voce**

**E.**  $\blacksquare$  ... con  $\blacksquare$  scegliere la voce desiderata  $\blacktriangleright$  Visualiz.  $\blacktriangleright$  ... con  $\blacksquare$  selezionare il campo da modificare **Modifica**

oppure

**E. I**  $\bullet$  ... con  $\bullet$  scegliere la voce desiderata **▶** Opzioni ▶ Modifica la voce ▶ OK

#### **Cancellare una voce**

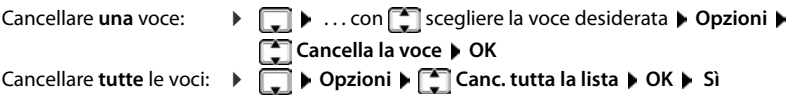

#### **Impostare l'ordine delle voci in rubrica**

Le voci in rubrica possono essere ordinate per nome o per cognome.

#### **Opzioni Elenca per cognome** / **Elenca per nome**

Se una voce non contiene un nome, viene importato il numero di telefono nel campo del cognome. Questi contatti vengono elencati in cima alla lista, indipendentemente dal tipo di ordine.

L'ordine nella lista è il seguente:

spazi vuoti **|** cifre (0-9) **|** lettere (in ordine alfabetico) **|** caratteri rimanenti.

#### **Visualizzare il numero di voci vuote**

**Opzioni Memoria disponibile OK**

#### **Copiare un numero nella rubrica**

Copiare un numero nella rubrica:

- da una lista, per es. dalle liste chiamate o dalla lista dei numeri chiamati
- durante la composizione di un numero

Il numero viene visualizzato o è evidenziato.

**Premere il tasto funzione <b>Salva Divisioni Salva Nr. in rubrica M** OK . . . opzioni possibili:

Creare nuova voce:

**EXECUTE:** Nuovo contatto>  $\triangleright$  OK  $\triangleright$  ... con selezionare il tipo di numero  $\triangleright$ OK  $\triangleright$  completare la voce **▶ Salva** 

Aggiungere il numero in una voce esistente:

**▶ ... con selezionare la voce desiderata ▶ OK ▶ ... con selezionare il tipo di** numero **OK** . . . il numero viene salvato oppure viene richiesta la sovrascrittura di un numero esistente . . . eventualmente rispondere con **Sì**/**No Salva**

## **Trasferire una voce/l'intera rubrica**

Il telefono del mittente e del destinatario sono registrati sulla stessa base, sono entrambe Gigaset e sono dotati della funzione di trasferimento dei contatti della rubrica.

Eventualmente, consultare il Call Center o visitare il sito Gigaset per verificare quali modelli supportano la funzione.

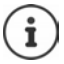

Una telefonata esterna interrompe la trasmissione.

Le foto del chiamante e i motivi musicali non vengono trasmessi. Nella ricorrenza viene trasmessa solo la data.

#### **Entrambi i portatili supportano i contatti della rubrica in formato vCard:**

- non è presente alcuna voce con il nome ricevuto: viene creata una nuova voce.
- è già presente una voce con lo stesso nome: i nuovi numeri vengono aggiunti al contatto. Se nel contatto non c'è più spazio per aggiungere altri numeri, viene creata un'ulteriore voce con lo stesso nome.

#### **Il telefono del destinatario non supporta il formato vCard:**

Ogni numero crea una singola voce. Se il contatto ricevuto ha struttura vCard con, ad esempio, 3 numeri telefonici sul destinatario vengono create 3 nuove voci (contatti).

#### **Il telefono del mittente non supporta il formato vCard:**

Sul telefono del ricevente viene creata una nuova voce, il numero ricevuto viene salvato nel campo **Telefono**. Se il numero ricevuto è già presente nei contatti l'operazione di trasferimento viene ignorata.

## **Trasferire singole voci**

**E. I.** ∴ con selezionare la voce desiderata **Departioni Telesioni de la voce OK**  $\blacktriangleright$  ad Interno  $\blacktriangleright$  OK  $\blacktriangleright$  ... con  $\blacksquare$  selezionare l'interno del destinatario  $\blacktriangleright$  OK ... la voce viene trasferita.

Una volta completato il trasferimento, trasferire un'altra voce: **De premere Sì oppure No.** 

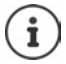

Con **vCard via SMS** inviare una voce della rubrica via SMS nel formato vCard.

#### **Trasferire l'intera rubrica**

**Opzioni**  $\begin{bmatrix} \bullet \\ \bullet \end{bmatrix}$  Trasferisci tutto  $\begin{bmatrix} \bullet \\ \bullet \end{bmatrix}$  ad Interno  $\begin{bmatrix} \bullet \\ \bullet \end{bmatrix}$  OK  $\begin{bmatrix} \bullet \\ \bullet \end{bmatrix}$ ... con selezionare l'interno a cui si desidera trasferire la rubrica  $\triangleright$  OK ... tutte le voci vengono trasferite in modo consecutivo.

#### **Trasferire contatti in formato vCard via Bluetooth**

Trasferire una voce della rubrica in formato vCard, per es. per scambiare voci con un telefono cellulare.

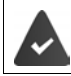

La modalità Bluetooth è attiva

Il telefono cellulare destinatario supporta la funzione Bluetooth.

**...** eventualmente con selezionare la voce **Department Constantine Interve** Trasferisci tutto  $\blacktriangleright \Box$  vCard via Bluetooth ... viene visualizzata la voce Dispositivi regi**strati**  $\bullet$  ... con **selezionare il dispositivo**  $\bullet$  **OK** 

#### **Ricevere contatti in formato vCard via Bluetooth**

Se un dispositivo della lista **Dispositivi registrati** invia una vCard al suo portatile, viene cerata automaticamente una voce in rubrica e viene segnalata una notifica sul display.

Se il dispositivo del mittente non compare nella lista:  $\mathbf{I}$  ... con  $\mathbf{I}$  inserire il PIN del dispositivo Bluetooth mittente **OK** . . . il contatto vCard trasmesso viene inserito come voce nella rubrica.

#### **Sincronizzare la rubrica del telefono con quella del PC (Gigaset QuickSync)**

Il programma **Gigaset QuickSync** è installato sul suo computer ed è aggiornato alla versione compatibile con il telefono in uso.

Il portatile è collegato con il computer tramite Bluetooth o tramite un cavo dati USB.

Download gratuito e ulteriori informazioni alla pagina → [www.gigaset.com/quicksync](https://www.gigaset.com/quicksync)

# <span id="page-29-0"></span>**Rubrica della base**

(a seconda della base)

Se la base DECT (ad es. su un router CAT-iq) offre una propria rubrica, questa può essere visualizzata ed elaborata anche sul portatile.

▶ **III ▶** . . . con **CO** selezionare **CO** Contatti ▶ OK ▶ CO Rubrica della base ▶ OK . . . viene visualizzata la prima voce dell'elenco telefonico

oppure

**p** premere il tasto di navigazione **a** lungo

Informazioni sulla rubrica della base:  $\rightarrow$  Documentazione relativa alla base / al router

# <span id="page-29-2"></span><span id="page-29-1"></span>**Assegnazione del tasto di navigazione a una rubrica**

#### **Modificare l'assegnazione del tasto di navigazione a una rubrica**

Premere brevemente il tasto di navigazione **per aprica aprica il rubrica preferita**. Questa è per impostazione predefinita la rubrica locale.

La rubrica preferita è la rubrica

- che viene aperta premendo **brevemente** il tasto di navigazione
- in cui con **PIT** viene trasferito un numero telefonico quando viene selezionato,
- in cui viene cercato il nome corrispondente a un numero telefonico (ad es. in caso di una chiamata in entrata per la visualizzazione sul display o nella trasmissione di una chiamata in una lista).

Per impostazione predefinita la rubrica preferita è la rubrica locale.

Cambiare la rubrica preferita:

**EXECUTE:** ... con **CO** selezionare **CO** Contatti **DOK D CO** Elenco preferito **DOK** D con selezionare **Rubrica del portatile** o **Rubrica della base**  $\rightarrow$  OK

# **Segreteria telefonica**

# <span id="page-30-1"></span><span id="page-30-0"></span>**Segreteria telefonica locale**

Alcune basi Gigaset rendono disponibile una segreteria telefonica locale, che può essere utilizzata tramite il menu del portatile. Di seguito viene fornita un'introduzione alle funzioni di base. Per maggiori informazioni a riguardo - Istruzioni per l'uso della base.

#### **Attivare/disattivare la segreteria telefonica**

**E**  $\blacktriangleright$  ... con  $\blacksquare$  selezionare **on** Segret. Telefonica ▶ OK ▶  $\blacksquare$  Attiva Segret. ▶ OK ▶ ... con selezionare **Segret. telefonica** (se fossero impostate piú segreterie telefoniche) **Modifica** . . . con selezionare **On** oppure **Off Salva**

#### **Ascoltare i messaggi:**

Premere il tasto messaggi  $\boxed{\bullet}$  ... con  $\boxed{\bullet}$  selezionare la segreteria telefonica (se sono presenti messaggi per più segreterie telefoniche) **OK**

#### **Registrare il proprio annuncio/messaggio risponditore**

- **▶ ▶ ... con Selezionare on Segret. Telefonica ▶ OK ▶ Sannunci ▶ OK ▶ ... con scegliere tra Registra l'annuncio e Registra Msg Risp.**  $\triangleright$  **OK**  $\triangleright$  **... con selezio**nare **Segret. telefonica** (se fossero impostate piú segreterie telefoniche) **DK DOK D**... registrare l'annuncio (min. 3 secondi) . . . opzioni possibili: Terminare la registrazione e salvare:
	- **Fine** . . . l'annuncio viene riprodotto per un controllo

Ripetere la registrazione:

#### **Nuovo**

Interrompere la registrazione:

**p** premere il tasto di fine chiamata oppure **Indietro** 

Riprendere la registrazione:

**OK**

#### **Modificare la lingua per la guida vocale e l'annuncio standard (se disponibile)**

**E**  $\bullet$  ... con  $\bullet$  selezionare **oo** Segret. Telefonica ▶ OK ▶  $\bullet$  Lingua ▶ OK ▶ ... con selezionare la lingua **> Scegli** (  $\bigcirc$  = selezionata)

# <span id="page-31-0"></span>**Segreteria di rete**

Ogni segreteria telefonica di rete riceve le chiamate in entrata dalla rispettiva linea. Per registrare tutte le chiamate deve essere configurata una segreteria telefonica di rete per tutti i collegamenti del portatile.

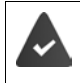

La segreteria telefonica di rete viene **richiesta** al gestore di rete.

Eventualmente la segreteria telefonica di rete deve essere configurata in base all'impianto telefonico o alla configurazione della base.

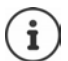

La segreteria di rete viene chiamata automaticamente tramite la connessione assegnata. Un prefisso locale automatico definito per il telefono, **non** viene anteposto.

La riproduzione della segreteria di rete, viene guidata tramite la tastiera del telefono (codici cifre). Nella configurazione dell'impianto telefonico/della base deve essere impostata la conversione dei codici numerici nei segnali DTMF utilizzati dal provider.

## **Attivare la segreteria telefonica di rete / Inserire il numero**

Da ogni portatile è possibile gestire le segreterie di rete, che fanno parte delle sue connessioni entranti.

**E.** Segr. telef. di rete **>** selezionare **oo** Segret. Telefonica **>** OK **>**  $\begin{bmatrix} \bullet \\ \bullet \end{bmatrix}$  Segr. telef. di rete  $\triangleright$ **OK ▶** ... eventualmente con <sub>selezionare la connessione ▶ OK ... poi</sub>

#### **Per la connessione di rete fissa**

**▶ ... con | inserire/modificare il numero della segreteria di rete ▶ Salva** 

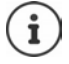

Se la segreteria telefonica di rete per la connessione di rete fissa viene disattivata dal portatile (**Off**), questa operazione non interrompe il servizio presso l'operatore di rete, quindi si continuerà a pagare il canone previsto per quel servizio.

Eventualmente, qualora non si vuole più usufruire di quel servizio in modo definitivo, comunicarlo al proprio operatore telefonico.

#### **Per connessioni VoIP**

Abilitare/disabilitare segreteria di rete:

**Abilita** ... con **s** selezionare **On** oppure **Off** 

Inserire numero: **Inserite all Configure 19 Configure** inserire/modificare il numero della segreteria di rete

> Con alcuni operatori VoIP, il numero viene caricato sulla base già durante il download dei dati generali VoIP.

Salvare l'impostazione: **El Salva** 

## **Ascoltare i messaggi**

Premere **a lungo** il tasto

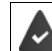

Al tasto 1 è assegnata la segreteria di rete.

oppure

premere a lungo il tasto messaggi  $\boxed{\bullet}$  ... con  $\boxed{\uparrow}$  selezionare la segreteria di rete **(ST rete: rete fissa / Mailbox: IP1**) **OK**

oppure

**EXALCON SERVICES** Selezionare **Segret. Telefonica (CK)** Ascolta i messaggi **(CK)** con selezionare la segreteria di rete **(ST rete: rete fissa / Mailbox: IP1**) **OK** 

Ascoltare l'annuncio in viva voce:  $\blacktriangleright$  premere il tasto viva voce  $\lceil \cdot \rceil$ 

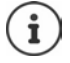

Il codice da memorizzare nel tasto 1 per interrogare la segreteria di rete di Telecom italia è: **\*#64#**, tuttavia è opportuno farsi confermare il codice dall'operatore di rete con il quale è stato sottoscritto l'abbonamento.

## <span id="page-32-0"></span>**Impostare la segreteria telefonica per la selezione rapida**

Una segreteria telefonica di rete o la segreteria telefonica locale del telefono può essere chiamata direttamente tramite il tasto  $\sqrt{1-\epsilon}$ .

#### **Assegnare il tasto 1 / Modificare l'assegnazione**

L'impostazione della selezione rapida è specifica dell'apparecchio. Su ogni portatile registrato è possibile configurare una diversa segreteria telefonica sul tasto  $\lceil \cdot \cdot \cdot \rceil$ . Vengono proposte le segreterie telefoniche delle connessioni entranti del portatile, per es. **ST rete: rete fissa**, **Mailbox: IP1**.

**EXALLE A** ... con **CO** selezionare **OO** Segret. Telefonica **D** OK **D** Configura il tasto 1 D **OK**  $\bullet$  con **selezionare la segreteria telefonica**  $\bullet$  **Scegli** (  $\circ$  = selezionata)

Tornare in stand-by: ▶ premere **a lungo** il tasto di fine chiamata

#### **Segreteria di rete**

Se non è ancora stato salvato un numero per la segreteria di rete:

- ▶ ... con **| passare alla riga Segr. telef. di rete** ▶ con **| inserire il numero della segreteria** 
	- di rete **Salva** premere **a lungo** il tasto di fine chiamata  $\sqrt{\mathcal{B}}$  (stand-by)

# **Ulteriori impostazioni**

<span id="page-33-0"></span>Le funzioni effettivamente disponibili sul telefono e le loro modalità di utilizzo dipendono dalla base/dal router su cui è registrato il portatile.

La procedura necessaria per il proprio telefono può differire da quelle qui descritte. In funzione di tipo e numero di funzioni disponibili, queste possono essere proposte in menu diversi, ad es. al livello superiore o in un sottomenu.

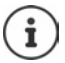

#### **Informazioni dettagliate**

Sul sistema telefonico, se il portatile è collegato a una base Gigaset:

Istruzioni per l'uso del suo telefono Gigaset

Sul sistema telefonico, se il portatile è registrato su un'altra base/router:

**→** Documentazione della sua base/router

Tutte le istruzioni per l'uso Gigaset sono disponibili in formato PDF:

**→** [wiki.gigasetpro.com](http://wiki.gigasetpro.com)

# <span id="page-33-1"></span>**Profili acustici**

Il telefono dispone di profili acustici per adattarsi alle condizioni ambientali: **Profilo Volume alto, Profilo Silenzioso, Profilo Personale.** Con il profilo **Non disturbare** è possibile silenziare lo squillo delle chiamate entranti.

- Premere il tasto profilo  $\Box$ ... viene visualizzato il profilo attualmente impostato
- Alternare i profili con il tasto  $\Box$

#### oppure

**con** selezionare il profilo **OK** 

Impostare la sensibilità del microfono per ambienti rumorosi:

**Premere il tasto profilo <b>4** a lungo

#### **Profilo "Non disturbare"**

Impostare con il tasto profilo  $\Box$ 

#### oppure

- **Audio DK Non disturbare**  $M$ odifica ( $M = ON$ )
- Il display di standby mostra **"Non disturbare" attivo**. Nella barra di stato appare .
- Le chiamate entranti non squillano ma vengono registrate nella lista delle chiamate perse.
- La maggior parte delle comunicazioni viene bloccata. Eccezioni: appuntamenti, sveglia, anniversari.

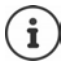

Una chiamata entrante occupa una linea, anche se il telefono non squilla. Se tutte le linee della base sono occupate non è più possibile telefonare.

Se arriva una chiamata mentre si sta usando il telefono, può accadere che torni in standby (a seconda della base).

#### **Profili acustici**

Nelle impostazioni iniziali, i profili sono impostati come segue:

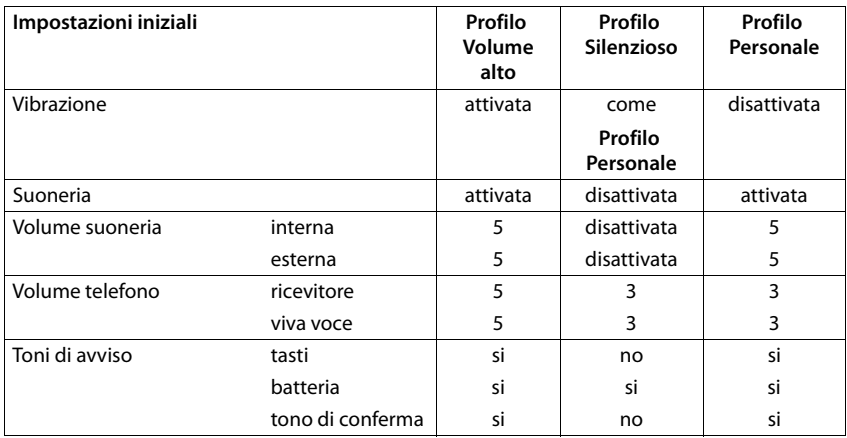

Attivare il tono di attenzione per le chiamate in entrata per il **Profilo Silenzioso:** dopo essere passati al **Profilo Silenzioso** premere il tasto funzione **Beep** . . . nella riga di stato si visualizza .

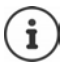

Il profilo rimane impostato anche se il portatile viene spento e riacceso.

Modifiche alle impostazioni indicate nella tabella:

- hanno effetto nei profili **Volume alto** e **Silenzioso** solo finché il profilo non viene cambiato.
- vengono salvate in modo permanente nel **Profilo Personale**.

# <span id="page-35-0"></span>**Calendario**

È possibile memorizzare fino a **30 appuntamenti**.

Nel calendario il giorno odierno viene quadrettato in bianco, nei giorni con appuntamenti le cifre sono a colori. Selezionando un giorno, questo viene cerchiato a colori.

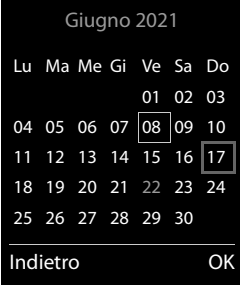

#### **Salvare un appuntamento nel calendario**

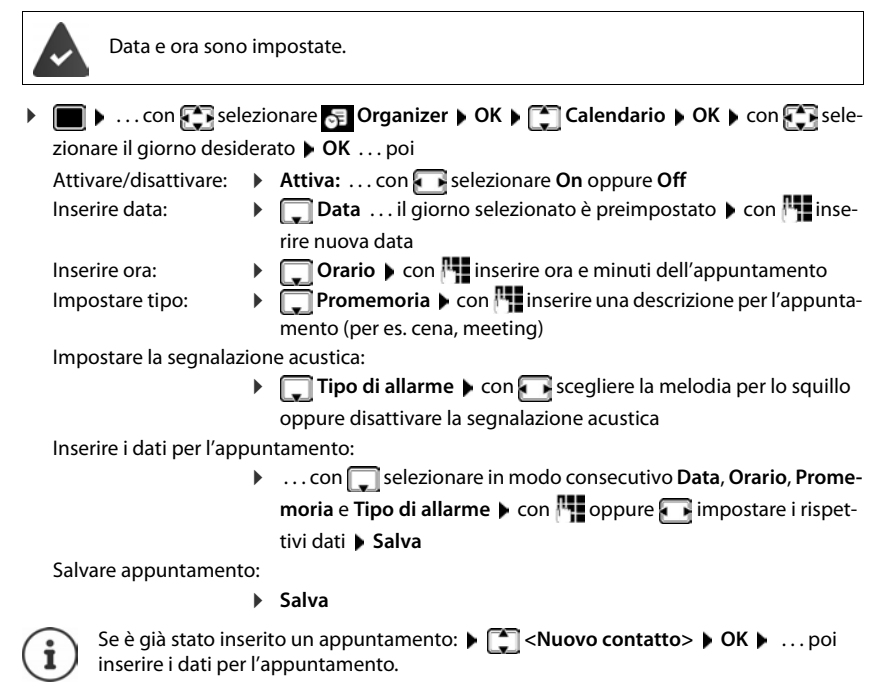

#### **Segnalazione di appuntamenti/anniversari**

Gli anniversari vengono copiati dalla rubrica e visualizzati come appuntamenti. Un appuntamento/anniversario viene visualizzato in stand-by e segnalato per 60 sec. con la melodia selezionata.
Interrompere e terminare l'avviso dell'evento: premere il tasto funzione Spegni Rispondere con un SMS: **permere il tasto funzione SMS** . . . si apre il menu SMS

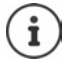

Durante una conversazione, l'avviso dell'evento viene segnalato **una volta** con un tono di avviso.

## <span id="page-36-0"></span>**Visualizzazione di appuntamenti/anniversari scaduti (a cui non si ha risposto)**

I seguenti appuntamenti e anniversari vengono salvati nella lista **Appuntamenti persi**:

- l'appuntamento/anniversario a cui non si ha risposto
- l'appuntamento/anniversario che è stato segnalato durante una telefonata
- gli appuntamenti/anniversari che sono stati segnalati mentre il telefono era spento

Vengono salvate le ultime 10 voci. Sul display appare il simbolo  $\Box$  e il numero delle nuove voci. La voce più recente compare in cima alla lista.

### **Aprire la lista**

**Premere il tasto messaggi <b>M**  $\bullet$  **Appunt. persi**  $\bullet$  **OK**  $\bullet$  ... con **exp** eventualmente scorrere nella lista

#### oppure

. . . con selezionare **Organizer OK Appuntamenti persi OK**

Ogni voce viene visualizzata con numero o nome e con data e ora. La voce più recente compare in cima alla lista.

Cancellare appuntamento/anniversario: **Cancella** 

### **Visualizzare/modificare/cancellare appuntamenti salvati**

 . . . con selezionare **Organizer OK Calendario OK** . . . con selezionare il giorno  $\triangleright$  OK ... viene visualizzata la lista di appuntamenti  $\triangleright$  ... con  $\triangleright$  selezionare l'appuntamento desiderato . . . opzioni possibili: Visualizzare i dettagli dell'appuntamento:

> **Visualiz.** . . . vengono visualizzate le importazioni dell'appuntamento

Modificare l'appuntamento:

**Visualiz. Modifica**

oppure **Opzioni Modifica la voce OK**

Attivare/disattivare l'appuntamento:

**Opzioni Attiva**/**Disattiva OK**

Cancellare l'appuntamento:

```
 Opzioni Cancella la voce OK
```
Cancellare tutti gli appuntamenti del giorno:

**Opzioni Canc. appuntamenti OK Sì**

# <span id="page-37-1"></span>**Timer**

## <span id="page-37-5"></span>**Impostare il timer (conto alla rovescia)**

. . . con selezionare **Organizer OK Timer OK** . . . poi

Attivare/disattivare:  $\triangleright$  **Attiva:** ... con **s** selezionare **On** o **Off** 

Impostare la durata:  $\mathbf{D}$  **Durata** . . . con **inserie** ore e minuti per il timer

min.: 00:01 (un minuto); max.: 23:59 (23 ore, 59 minuti)

Salvare l'impostazione del timer:

<span id="page-37-2"></span>**Salva**

Il timer inizia il conto alla rovescia. Sul display di standby vengono visualizzati il simbolo  $\bigcirc$  e le ore e i minuti rimanenti fino ad arrivare a un minuto. Poi vengono contati i secondi rimanenti. Alla fine del conto alla rovescia viene emesso l'allarme.

## <span id="page-37-0"></span>**Disattivare/ripetere l'allarme**

Disattivare l'allarme: **Spegni**

- 
- 
- Ripetere l'allarme: **Riavvia** . . . viene nuovamente visualizzato il display del timer impostare eventualmente un'altra durata **Salva** . . . il conto alla rovescia viene riavviato

# <span id="page-37-3"></span>**Sveglia**

Data e Ora sono impostate.

## <span id="page-37-4"></span>**Attivare/disattivare e impostare la sveglia**

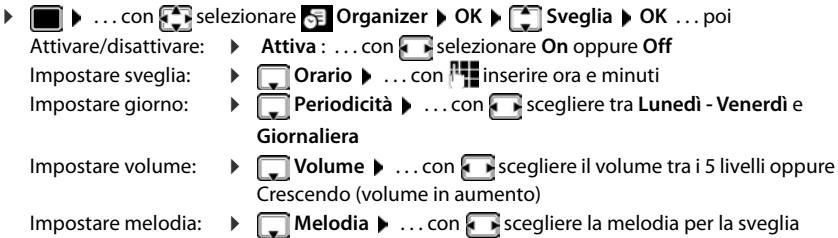

Impostare dati sveglia:

▶ ... con selezionare consecutivamente Orario, Periodicità, **Volume** e **Melodia**  $\bullet$  ... con **pure** oppure **inserire il rispettivo** valore **Salva**

Salvare impostazioni:

<span id="page-38-4"></span>**Salva**

Quando la sveglia è attivata, sul display in stand-by viene visualizzato il simbolo  $\widehat{P}$  e l'orario della sveglia.

## <span id="page-38-5"></span>**Sveglia**

La sveglia viene visualizzata sul display e segnalata con la melodia selezionata. La sveglia suona per 60 secondi. Se non viene premuto alcun tasto, viene ripetuta dopo 5 minuti. Dopo la seconda ripetizione, la sveglia viene disattivata per 24 ore.

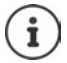

Durante una conversazione, la sveglia viene segnalata solo con un breve tono.

## <span id="page-38-1"></span>**Disattivare la sveglia/ripetere dopo una pausa (snooze)**

Disattivare la sveglia: **Spegni** 

Ripetere la sveglia (snooze): premere **Snooze** o un tasto qualsiasi . . . la sveglia viene disattivata e ripetuta dopo 5 minuti.

# <span id="page-38-0"></span>**ECO DECT**

(dipendente anche dalla base associata)

Nei parametri iniziali l'apparecchio è impostato sulla portata massima. Viene così assicurata una gestione radio ottimale tra il telefono e la base. In stand-by il telefono non trasmette onde radio, è totalmente privo di radiazioni. La funzione Gigaset ECO DECT garantisce il contatto tra base e telefono con bassi segnali radio. Durante la conversazione i segnali radio si adattano automaticamente alla distanza tra la base e il telefono. Minore è la distanza tra base/cella DECT e telefono, minori sono le onde radio comunque sempre molto basse sui terminali DECT.

Per ridurre ulteriormente il segnale radio:

## <span id="page-38-2"></span>**Ridurre le onde radio fino all' 80 %**

**E**  $\blacktriangleright$  ... con  $\blacktriangleright$  selezionare  $\blacksquare$  Impostazioni ▶ OK ▶  $\blacktriangleright$  ECO DECT ▶ OK ▶ Range **massimo** ▶ **Modifica** (■ = disattivato)

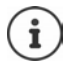

<span id="page-38-3"></span>Con questa impostazione si riduce anche la portata.

Questa impostazione è incompatibile con l'uso del repeater che, al contrario, aumenta la portata.

## <span id="page-39-1"></span>**Annullare le onde radio in stand-by**

**EXECUTE:** 1 ... con **Fig** selezionare **I** impostazioni **|** OK **|**  $\begin{bmatrix} 1 \\ 2 \end{bmatrix}$  ECO DECT **|** OK **|**  $\begin{bmatrix} 2 \\ 3 \end{bmatrix}$  Zero **radiazioni**  $\triangleright$  **Modifica** ( $\triangleright$  = attivato)

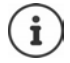

Perché sia possibile l'utilizzo della modalità **Zero radiazioni**, è necessario che tutti i terminali DECT collegati alla stessa base supportino questa funzione.

Se quando è attivata la funzione **Zero radiazioni** viene registrato sulla base un telefono, che non supporta questa funzione, la funzione **Zero radiazioni** viene disattivata automaticamente. Appena questo telefono viene de-registrato dalla base, la funzione **Zero radiazioni** viene riattivata automaticamente.

La connessione radio viene instaurata solo in presenza di chiamate in entrata e in uscita. L'instaurazione della connessione viene ritardata di circa 2 secondi.

Affinché un portatile possa instaurare una connessione velocemente, deve spesso "interrogare" la base, cioè analizzare l'ambiente. Ciò aumenta il consumo di energia e riduce il tempo di stand-by.

Se è attivata la funzione **Zero radiazioni** non si ha alcuna visualizzazione della portata/ nessun allarme di portata sul display. Verificare se il telefono è sotto la copertura della base simulando una chiamata esterna.

**Premere il tasto impegno linea <b>a** lungo ... si deve sentire il tono di libero.

## <span id="page-39-2"></span>**Protezione da chiamate indesiderate (Filtro chiamate)**

#### <span id="page-39-0"></span>**Controllo orario per chiamate esterne**

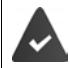

Data e ora sono impostate.

<span id="page-39-3"></span>Impostare il periodo nel quale il telefono non deve squillare quando riceve chiamate esterne, per es. di notte.

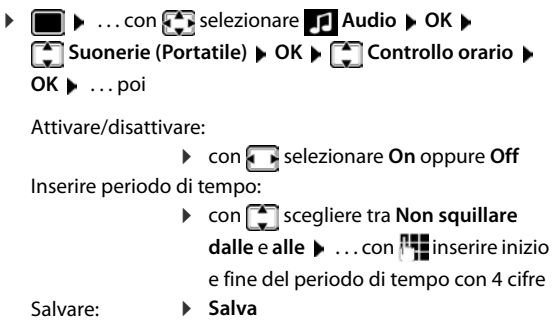

#### Esempio

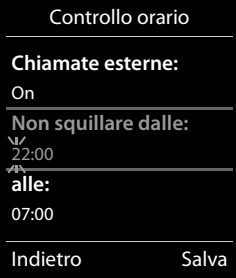

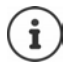

Il controllo orario ha effetto solo sul telefono sul quale è stato impostato.

Per i contatti ai quali nella rubrica è stata assegnata una melodia VIP, il telefono squilla anche nel periodo di controllo orario.

## **Protezione dalle chiamate indesiderate (Filtro chiamate)**

<span id="page-40-0"></span>Per le chiamate in entrata, per le quali è soppressa la trasmissione del numero (chiamate anonime), il telefono non squilla. Questa impostazione può essere effettuata sia per un solo telefono, che per tutti quelli registrati.

**Audio Configurationare Audio OK Configuration Configuration Configuration Configuration Configuration Configuration Configuration Configuration Configuration Configuration Configuration Confi SilenSeCh.Anonim** • Modifica ( $\sqrt{2}$  = attivato) ... la chiamata viene segnalata solo visivamente sul display

(solo su alcune basi Gigaset)

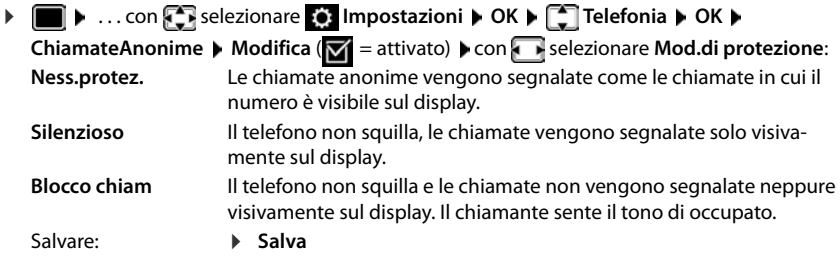

### **Disattivare la suoneria nel supporto di ricarica**

<span id="page-40-2"></span>Il portatile non suona, se è posizionato nel supporto di ricarica. Le chiamate vengono segnalate solo sul display.

**▶ ●** ...con **C** selezionare **Audio** ▶ OK ▶ C Suonerie (Portatile) ▶ OK ▶ Silen.se  $\overline{\text{in carica}}$  **Modifica** ( $\overline{\text{M}}$  = la suoneria è disattivata nel supporto di ricarica)

## **Lista dei numeri bloccati (black list)**

(solo su alcune basi Gigaset: Wiki.gigasetpro.com)

<span id="page-40-1"></span>Attivando la lista dei numeri che si vogliono bloccare (al massimo 15 numeri), le chiamate da parte dei numeri inseriti in questa lista non vengono segnalate o vengono segnalate solo sul display. L'impostazione ha effetto su tutti i portatili registrati.

La Black List è attivata in caso di selezione di **Silenzioso** o **Blocco chiam** come modalità di protezione.

## **Visualizzare/modificare la lista dei numeri bloccati**

- **1 If**  $\blacksquare$  **.** . . con  $\blacksquare$  selezionare  $\blacksquare$  Impostazioni  $\blacktriangleright$  OK  $\blacktriangleright$   $\blacksquare$  Telefonia  $\blacktriangleright$  OK  $\blacktriangleright$   $\blacksquare$  Black List ▶ Modifica ▶ Numeri bloccati ▶ OK . . . viene visualizzata la lista dei numeri bloccati . . . opzioni possibili:
	- Creare voce: **Interversity of the View of Audio** ... con **11** inserire il numero **Constantino View Salva**
	-
	- Cancellare voce:  $\longrightarrow \dots$ con selezionare la voce  $\blacktriangleright$  Cancella  $\dots$  la voce viene cancellata

### <span id="page-41-0"></span>**Trasferire un numero dalla lista delle chiamate nella Black List**

▶ **■ ▶** ... con **Selezionare** A Liste chiamate ▶ OK ▶ ... con Selezionare Chia**mate ricevute/Chiamate perse**  $\triangleright$  OK  $\triangleright$  ... con  $\cdot$  selezionare la voce  $\triangleright$  Opzioni  $\triangleright$  Copia **nella blacklist OK**

## **Impostare modalità di protezione**

**IF THE RESERVE EXAMPLE IMPOSTAZIONI DK DE Telefonia DK DE Black** List ▶ Modifica ▶ <a> Mod.di protezione ▶ OK ▶ ... con<a> selezionare la modalità di protezione desiderata:

<span id="page-41-1"></span>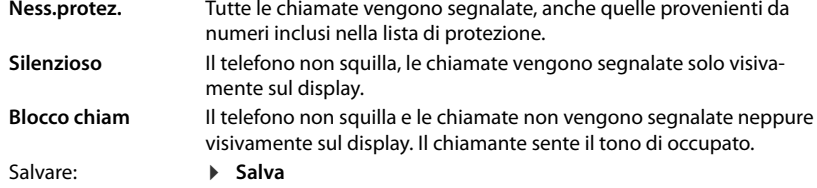

## **Disattivare la suoneria (Non disturbare)**

Con la funzione **Non disturbare** è possibile evitare che una chiamata in entrata venga segnalata sul portatile.

- **A** ... con **f** a selezionare **Audio DR Non disturbare Modifica**  $\sqrt{a}$  = attivata)
- Il display di standby mostra **"Non disturbare" attivo**.
- Le chiamate in entrata non vengono segnalate, ma registrate nella lista delle chiamate come chiamate perse.
- La maggior parte delle notifiche viene bloccata. Eccezioni: appuntamenti, sveglia, anniversari.

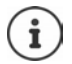

Una chiamata in entrata occupa una linea, anche se non viene segnalata. Se tutte le linee della base sono occupate, non è più possibile telefonare.

Se arriva una chiamata mentre si usa il telefono, può accadere che il portatile torni in standby (a seconda della base).

# **Archivio Media-Pool**

<span id="page-42-4"></span>Nell'Archivio Media Pool del telefono sono memorizzati motivi musicali per suonerie e immagini che è possibile associare ai chiamanti (foto CLIP) o come screensaver. Nel telefono sono preimpostate diverse suonerie mono e polifoniche e immagini. È possibile scaricare motivi musicali e immagini da un PC (- Gigaset QuickSync).

#### **Tipi di file multimediali:**

<span id="page-42-2"></span>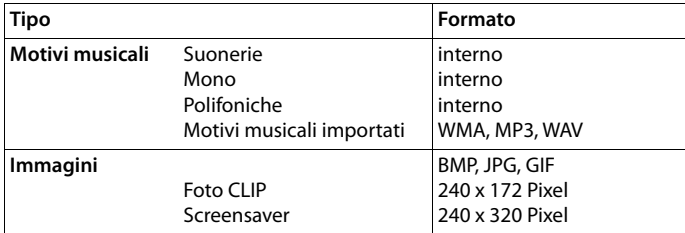

<span id="page-42-7"></span>Se non è disponibile memoria sufficiente, è necessario cancellare prima uno o piú immagini o motivi musicali.

## <span id="page-42-6"></span>**Gestire immagini (per screensaver e CLIP) e suoni**

- <span id="page-42-3"></span>**F**  $\blacksquare$  **.** . . . con  $\blacksquare$  selezionare **Altre funzioni OK**  $\blacksquare$  **Archivio Media-Pool OK** . . . opzioni possibili:
	- Vedere immagine:  $\rightarrow \dots$  con  $\begin{bmatrix} \bullet \\ \bullet \end{bmatrix}$  selezionare **Screensavers / Foto CLIP**  $\rightarrow$  **OK**  $\rightarrow$  con  $\begin{bmatrix} \bullet \\ \bullet \end{bmatrix}$ selezionare immagine **Visualiz.** . . . l'immagine selezionata viene visualizzata

<span id="page-42-0"></span>Ascoltare motivi musicali:

**DE ...** con selezionare **Motivi musicali DK Definition** selezionare motivo musicale . . . si ascolta il motivo musicale selezionato

Impostare il volume: **Opzioni Regola il volume OK** con **s**elezionare volume **Salva** 

<span id="page-42-1"></span>Rinominare immagine/motivo musicale:

**EXECTED SEARCH SCREENS AREA** Foto CLIP / Motivi **musicali • OK • con** selezionare motivo musicale/ immagine **Dozioni Alinomina A** con **c** cancellare il nome, con **inserire nuovo nome > Salva** ... la voce viene salvata con il nuovo nome

<span id="page-42-5"></span>Cancellare immagine/motivo musicale:

**EXECTED SEX 2018 IN SERVING SCREENSAVERS / Foto CLIP / Motivi musicali • OK • con** selezionare motivo musicale/ immagine **Opzioni Cancella la voce** . . . la voce selezionata viene cancellata

Se non è possibile cancellare un'immagine/motivo musicale, questa opzione non è disponibile.

## <span id="page-43-4"></span>**Verificare la disponibilità di memoria**

Visualizzare la memoria disponibile per screensaver e foto CLIP.

**▶ ●** ...con **C** selezionare Altre funzioni **A** OK **A** C Archivio Media-Pool **A** OK **A Memoria disponibile OK** . . . lo spazio di memoria disponibile viene indicato con una percentuale.

# **Bluetooth**

<span id="page-43-0"></span>Il telefono può comunicare senza fili tramite Bluetooth™ con altri dispositivi che utilizzano questa tecnologia, ad es. per collegare cuffie Bluetooth o un apparecchio acustico.

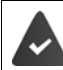

Il Bluetooth è attivato e i dispositivi sono registrati sul telefono.

<span id="page-43-3"></span>Possono essere collegati i seguenti dispositivi:

• Cuffie Bluetooth o apparecchio acustico

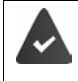

Le cuffie/l'apparecchio acustico dispongono del **Profilo cuffie** o del **Profilo viva voce**. Se entrambi i profili sono disponibili, la comunicazione avviene tramite il Profilo viva voce.

La connessione alle cuffie può richiedere fino a 5 secondi, sia in caso di accettazione della conversazione dalle cuffie e trasferimento alle cuffie, sia durante la selezione delle cuffie.

• È possibile registrare fino a 5 dispositivi dati (PC, tablet o telefoni cellulari) per il trasferimento di voci della rubrica come vCard oppure per lo scambio dati con il PC. Per ulteriori utilizzi dei numeri di telefono, devono essere salvati i prefissi (nazionale, locale) nel telefono.

Istruzioni per l'uso per dispositivi Bluetooth istruzioni per l'uso dei dispositivi.

## <span id="page-43-1"></span>**Attivare/disattivare la modalità Bluetooth**

**▶ ■ ▶** ... con  $\blacksquare$  selezionare **8** Bluetooth ▶ OK ▶  $\blacksquare$  Attiva ▶ Modifica ( $\blacksquare$  = attivato)

In stand-by, sul display del telefono si visualizza la modalità Bluetooth attivata con il simbolo  $\ast$ .

## <span id="page-43-2"></span>**Registrare un dispositivo Bluetooth**

La distanza tra il telefono in modalità Bluetooth e il dispositivo Bluetooth collegato (auricolari o dispositivo dati) non deve essere superiore a 10 m.

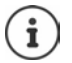

La registrazione di un auricolare sovrascrive la registrazione di un auricolare già registrato.

Se deve essere registrato un auricolare, che è già stato registrato su un altro dispositivo, è necessario disassociare la connessione precedente, prima di effettuarne una nuova. **▶ ■ ▶** ... con Selezionare **Bluetooth ▶ OK ▶ Cerca un auricolare** / Cerca **dispositivi OK** . . . parte la ricerca (può durare fino a 30 secondi) . . . vengono visualizzati i nomi dei dispositivi individuati . . . opzioni possibili:

Registrare il dispositivo:

**Opzioni**  $\leftarrow$  **Associa dispositivo**  $\leftarrow$  OK  $\leftarrow$  ... con **inserire il** PIN del dispositivo Bluetooth da registrare **DK** . . . il dispositivo viene inserito nella lista dei dispositivi conosciuti

Visualizzare informazioni:

- ▶ ... eventualmente con **[•]** selezionare dispositivo ▶ Visualiz. ... vengono visualizzati il nome e l'indirizzo del dispositivo
- 
- Ripetere ricerca: **Opzioni Ripeti la ricerca OK**

Annullare ricerca: **Annulla**

## <span id="page-44-1"></span>**Modificare la lista dei dispositivi registrati**

## **Aprire la lista**

**Dispositivi registrati** ▶ OK ... vengono elencati i dispositivi conosciuti, un simbolo indica il tipo di dispositivo

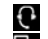

Auricolare Bluetooth

Dispositivo dati Bluetooth

Se è collegato un dispositivo, nella parte alta del display si visualizza il relativo simbolo, invece del simbolo  $\frac{1}{2}$ .

## **Modificare la lista dei dispositivi registrati**

- **▶ ▶ ...con SE** selezionare **Bluetooth ▶ OK ▶ E** Dispositivi registrati ▶ OK ▶ ... con selezionare la voce . . . opzioni possibili:
	- Visualizzare voce: **Visualiz.** . . . vengono visualizzati il nome e l'indirizzo del dispositivo **b** indietro con **OK**

<span id="page-44-0"></span>Cancellare la registrazione di un apparecchio:

**Opzioni D** Cancella la voce DOK

Modificare nome: **Opzioni Modifica il nome OK** . . . con modificare il nome **Salva**

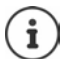

Se viene cancellato un dispositivo Bluetooth acceso, tenterà probabilmente di ricollegarsi come "dispositivo non registrato".

## **Accettare/rifiutare un dispositivo Bluetooth non registrato**

Se un dispositivo Bluetooth non registrato nella lista dei dispositivi cerca di stabilire una connessione con il telefono, compare la richiesta di inserire il PIN del dispositivo Bluetooth (bonding). Rifiutare: **Conserverse in tasto di fine chiamata conserverse in tasto di fine chiamata conserverse in tasto di fine chiamata conserverse in tasto di fine chiamata conserverse in tasto di fine chiamata conservers** 

Accettare: . . . con inserire il PIN del dispositivo Bluetooth **OK** . . .

attendere la conferma del PIN . . . poi

Per memorizzarlo nella lista dei dispositivi registrati: **Sì**

Per utilizzare il dispositivo solo temporaneamente: **No** ... la connessione Bluetooth instaurata verrà mantenuta finché il dispositivo si trova nell'area di copertura o fino a quando verrà disattivato.

## <span id="page-45-0"></span>**Modificare il nome Bluetooth del telefono**

Questo è il nome con il quale il telefono si presenta ad un altro dispositivo Bluetooth.

**▶ ■ ▶ ... con 3 Relezionare Bluetooth** ▶ OK ▶ < Proprio dispositivo ▶ OK ... vengono visualizzati il nome e l'indirizzo del dispositivo **|Modifica** | ... con **| ..** modificare il nome **b** Salva

# <span id="page-45-2"></span>**Funzioni aggiuntive tramite l'interfaccia PC**

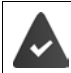

Il programma **Gigaset QuickSync** è installato sul computer.

È possibile scaricarlo alla pagina  $\rightarrow$  [www.gigaset.com/quicksync](https://www.gigaset.com/quicksync)

#### <span id="page-45-1"></span>Funzioni di QuickSync:

- sincronizzare la rubrica telefonica del telefono con Microsoft® Outlook®,
- caricare foto CLIP (.bmp) dal computer sul telefono,
- caricare immagini (.bmp) come screensaver dal computer al telefono,
- caricare motivi musicali (suonerie) dal computer al telefono,
- aggiornare il firmware,
- sincronizzazione Cloud con Google™
- Collegare il telefono con il computer tramite Bluetooth o tramite un cavo dati USB.

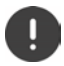

Collegare il telefono **direttamente** al computer, **non** tramite un Hub USB.

## **Trasferire dati**

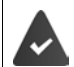

Trasferimento dati tramite Bluetooth:

- il computer dispone di Bluetooth;
- non è collegato alcun cavo USB. Se viene collegato un cavo USB durante una connessione Bluetooth in corso, questa viene interrotta.
- Avviare il programma **Gigaset QuickSync** sul computer.

Durante la trasmissione dati tra telefono e PC, nel display viene visualizzato **Trasferimento dati in corso**. Durante questo periodo non è possibile inserire nulla tramite la tastiera e le chiamate in arrivo vengono ignorate.

### <span id="page-46-0"></span>**Effettuare l'aggiornamento del firmware**

- ▶ Collegare il telefono e il PC con un cavo dati USB ▶ avviare Gigaset QuickSync ▶ instaurare la connessione con il telefono
- Avviare l'aggiornamento in **Gigaset QuickSync** . . . è possibile trovare informazioni nell'Help di **Gigaset QuickSync**

La procedura di aggiornamento può durare fino a 10 minuti (escluso il tempo di download).

I dati vengono scaricati dal server di aggiornamento, la tempistica dipende dalla velocità della vostra connessione internet.

Il display del telefono viene spento, il tasto messaggi  $\Box$  e il tasto impegno linea lampeggiano.

Al termine della procedura di aggiornamento, il telefono si riavvia automaticamente.

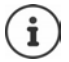

Se la funzione è supportata dalla base/dal router, il firmware può anche essere aggiornato direttamente tramite connessione radio DECT (**+ Aggiornam. Portatile**).

#### **Procedura in caso di errore**

Se la procedura di aggiornamento dovesse fallire o se il telefono dopo tale procedura non funzionasse più correttamente, ripetere la procedura di aggiornamento:

- **▶ Terminare il programma Gigaset QuickSync** sul PC ▶ Rimuovere il cavo dati USB dal telefono • Rimuovere la batteria • Reinserire la batteria
- Ripetere la procedura di aggiornamento del firmware come descritto

Se la procedura di aggiornamento dovesse fallire ripetutamente, o se non fosse possibile instaurare una connessione con il PC, effettuare **l'aggiornamento in modalità di emergenza**:

- ▶ Terminare il programma Gigaset QuickSync sul PC ▶ Rimuovere il cavo dati USB dal telefono  $\blacktriangleright$  Rimuovere la batteria
- Premere contemporaneamente i tasti  $\boxed{4}$  e  $\boxed{6}$  con l'indice e il medio e tenerli premuti  $\blacktriangleright$  Reinserire la batteria
- Rilasciare i tasti  $\boxed{4}$  e  $\boxed{6}$  ... Il tasto messaggi  $\boxed{ }$  e il tasto impegno linea  $\sqrt{\phantom{a}}$ lampeggiano alternativamente

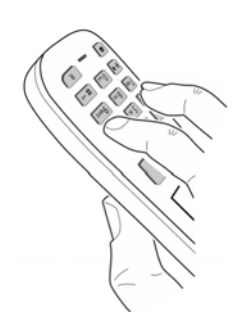

Effettuare l'aggiornamento del firmware come indicato

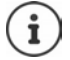

Effettuare sempre anche un salvataggio sul PC delle immagini e dei motivi musicali personali salvati sul telefono perché questi file vengono cancellati durante la procedura di **aggiornamento in modalità di emergenza**.

# **Impostare il telefono**

## <span id="page-48-1"></span>**Modificare la lingua**

**EXECUPTER ALL CONSTRECT SELECTIONS TO EXAMPLE THE IMPOSTATION <b>I**N  $\mathbb{R}$  **Lingua L** OK **L** ... con $\mathbb{R}$ selezionare lingua **> Scegli** (O = selezionata)

<span id="page-48-3"></span>Se è impostata una lingua incomprensibile:

 $\blacktriangleright \blacksquare$   $\blacktriangleright$  premere **lentamente** e consecutivamente i tasti  $\lceil 9 \rceil \lceil 5 \rceil$   $\blacktriangleright$  ... con  $\lceil \cdot \rceil$  selezionare la lingua correttapremere il tasto funzione a destra

## **Selezionare il paese (se disponibile)**

<span id="page-48-4"></span>Selezionare il paese di utilizzo del telefono. La selezione viene utilizzata per preimpostazioni specifiche del paese, ad es. il prefisso del paese.

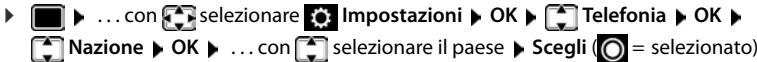

## <span id="page-48-0"></span>**Display e tastiera**

## <span id="page-48-2"></span>**Screensaver**

Per la visualizzazione in stand-by sono messi a disposizione come screensaver un orologio digitale o analogico, Servizi Info e diverse immagini.

**1 IDE**  $\blacksquare$  ... con  $\blacksquare$  selezionare **I** Impostazioni **DECE** Display + Tastiera **DECE Screensaver Modifica** (**V** = attivato) ... poi Attivare/disattivare:  $\rightarrow$  Attiva: ... con selezionare On oppure Off Selezionare screensaver:

**Scegli il preferito con subset existence** screensaver **(Orologio digitale / Orologio analogico / Servizi Info / <**immagini**> / Slideshow)**

Visualizzare screensaver:

**Visualiz.**

Salvare l'impostazione:

**Salva**

Lo screensaver si attiva circa 10 secondi dopo che il telefono è passato alla modalità stand-by.

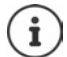

Vengono messe a disposizione tutte le immagini della cartella **Screensaver** dell'**Archivio Media-Pool**.

#### **Terminare screensaver**

**Premere brevemente** il tasto di fine chiamata  $\boxed{\bullet}$  ... viene visualizzato il display in standby

#### **Note sulla visualizzazione dei Servizi Info**

(solo con una base Gigaset con funzionalità IP)

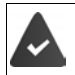

I **Servizi Info** sono attivati dal configuratore web.

Il telefono è connesso a internet.

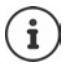

Se al momento non sono disponibili informazioni, viene visualizzato l' **Orologio digitale**, finché saranno nuovamente disponibili informazioni.

## **Attivare/disattivare l'Info Ticker**

(solo con una base Gigaset con funzionalità IP)

Le informazioni di testo da internet dei **Servizi Info** impostati per lo screensaver possono essere visualizzati come testo scorrevole in stand-by.

**1 IDE**  $\triangleright$  ... con  $\begin{bmatrix} 1 \\ 1 \end{bmatrix}$  selezionare **I I Impostazioni**  $\triangleright$  **OK**  $\triangleright$  **CE Display + Tastiera**  $\triangleright$  **OK**  $\triangleright$ **T** Info Ticker  $\blacktriangleright$  Modifica ( $\blacktriangledown$  = attivato)

Il Ticker si avvia non appena il telefono va in stand-by. Se sul display viene visualizzata una notifica, l'Info Ticker non viene visualizzato.

## <span id="page-49-0"></span>**Caratteri grandi**

Per migliorare la leggibilità, scegliere la visualizzazione di caratteri e simboli ingranditi nelle liste chiamate e nella rubrica. Sul display verrà visualizzata una sola voce ed i nomi eventualmente saranno abbreviati.

**1 1** ... con **[ ]** selezionare **i** Impostazioni **b** OK **b**  $\boxed{}$  Display + Tastiera **b** OK **b Caratteri grandi • Modifica (VI** = attivato)

## <span id="page-49-1"></span>**Schemi colore**

Il display può essere visualizzato in diversi colori.

**1 IDE**  $\triangleright$  ... con  $\begin{bmatrix} 1 \\ 2 \end{bmatrix}$  selezionare **I I**mpostazioni  $\triangleright$  OK  $\triangleright$  **CE** Display + Tastiera  $\triangleright$  OK  $\triangleright$ **Schemi di colore**  $\triangleright$  **OK**  $\triangleright$  con  $\lceil \frac{2}{3} \rceil$  selezionare lo schema colore desiderato  $\triangleright$  $Scegli$  ( $\bigcirc$  = attivato)

## <span id="page-50-1"></span>**Illuminazione display**

L'illuminazione del display si attiva sempre quando il portatile viene prelevato dalla base/ supporto di ricarica oppure quando viene premuto un tasto. I **tasti numerici** premuti in questo caso vengono rilevati sul display per la preparazione alla selezione.

Attivare/disattivare l'illuminazione del display in stand-by:

. . . con selezionare **Impostazioni OK Display + Tastiera OK Retroillumin. Display DK**  $\bullet$  con  $\Box$  selezionare quando deve essere applicata l'impostazione (Portatile in carica / Non in carica / In mod. chiamata) **alge a la sua selezio**nare rispettivamente **On** o **Off Salva**

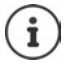

Con l'illuminazione del display attivata, il tempo di autonomia del portatile può diminuire considerevolmente.

### <span id="page-50-2"></span>**Retroilluminazione tastiera**

Impostare l'intensità di retroilluminazione della tastiera in 5 livelli.

 **▶ ■ ▶ ...con Selezionare ● Impostazioni** ▶ OK ▶ ■ Display + Tastiera ▶ OK ▶ **Retroillumin.Tasti**  $\triangleright$  OK  $\triangleright$  con **s** selezionare Luminosità (1 - 5)  $\triangleright$  Salva

### <span id="page-50-0"></span>**Attivare/disattivare il blocco tasti automatico**

Bloccare la tastiera automaticamente, quando il portatile si trova in stand-by per circa 15 secondi.

 **▶ ■ ▶ ...con selezionare i** Impostazioni ▶ OK ▶ ■ Display + Tastiera ▶ OK ▶ **Blocco tasti auto Modifica**  $\boxed{\bullet}$  = attivato)

## **Toni e segnali**

### <span id="page-50-3"></span>**Volume della conversazione**

Impostare in modo indipendente e in 5 livelli il volume di ricevitore, dispositivo viva voce o cuffie.

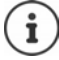

Le modifiche vengono salvate in modo permanente solo nel **Profilo Personale**.

#### **Durante una conversazione**

**Regola il volume**  $\blacktriangleright$  ... con **della selezionare il volume**  $\blacktriangleright$  Salva ... l'impostazione viene salvata

### **In stand-by**

**Figure 2** Regola il volume  $\triangleright$  con  $\blacksquare$  selezionare a cosa deve essere applicata l'impostazione  $\overline{\text{ (Ricevitore)}}$  / Viva voce / Auricolari con cavo) ▶ con **Bolder Selezionare il volume** ▶ Salva . . . l'impostazione viene salvata

oppure

**Audio D Relexionare Audio DK Regola il volume DK D** Con selezionare a cosa deve essere applicata l'impostazione (**Ricevitore** / **Viva voce** / **Auricolari con cavo**) con **i** impostare il volume **Salva** 

## **Regolazione automatica del volume**

(a seconda della base)

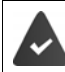

Per il volume della suoneria non è impostato Crescendo ( $\rightarrow$  [pag. 53](#page-52-0)).

Il telefono può adattare automaticamente il volume del ricevitore e della suoneria al volume dell'ambiente circostante. È possibile impostare la sensibilità con cui il telefono deve reagire a variazioni del livello di rumore (**Molto alta**, **Alta**, **Media**, **Bassa**, **Molto bassa**).

**E.**  $\bullet$  ... con  $\bullet$  selezionare **Audio DK DE** Smart Volume **D** OK **D**  $\bullet$   $\bullet$  OK **Auric. smart / Vol. suoneria smart • Modifica** 

- Attivare/disattivare:  $\rightarrow$  Attiva: con selezionare On o Off
- Impostare il sensore: **▶ Q Livello sensibilità** ▶ con impostare la sensibilità del sensore

Salvare: **Balva** 

<span id="page-51-3"></span><span id="page-51-2"></span><span id="page-51-0"></span>

## <span id="page-51-4"></span>**Cuffie – Correzione del volume**

Adattare il volume della conversazione alle cuffie con cavo. Oltre alle impostazioni standard per il volume della conversazione, in tal modo è possibile compensare particolarità delle impostazioni audio delle cuffie.

**▶ ■ ▶** ... con **B** selezionare **Audio** ▶ OK ▶ ■ Cuffie a filo ▶ con inpostare il volume **Salva**

## **Sensibilità del microfono**

<span id="page-51-1"></span>Impostare la sensibilità del microfono del ricevitore o delle cuffie con cavo. In questo modo è possibile migliorare l'acustica in ambienti rumorosi o in caso di eco.

**▶ ■ ▶** ... con selezionare ■ Audio ▶ OK ▶ Sensibilità Microf. ▶ OK ▶ con selezionare a cosa deve essere applicata l'impostazione (**Ricevitore** / **Auricolari con cavo**) con **impostare la sensibilità Salva** 

## <span id="page-52-2"></span>**Profilo ricevitore/viva voce**

Selezionare i profili **ricevitore** e **viva voce**, per adattare il telefono in modo ottimale alla situazione ambientale. Verificare quale risulta essere quello più adatto alla comunicazione in corso.

**▶ ●** ... con **Selezionare Audio** ▶ OK ▶ COP Profili acustici ▶ COP Profili del **Ricevitore** / **Profili del VivaVoce DE** OK **December 2016** con selezionare il profilo **D**  $Scegli$   $\overline{O}$  = selezionato)

**Profili del Ricevitore**: **Alta frequenza** oppure **Bassa frequenza** (parametri iniziali) **Profili del VivaVoce**: **Standard** (parametri iniziali) oppure **Eco ridotto** 

## <span id="page-52-3"></span>**Suonerie**

Ť

#### <span id="page-52-4"></span><span id="page-52-0"></span>**Volume della suoneria**

*P* **a**  $\bullet$  ...con  $\bullet$  selezionare **Audio Audio Audio Suonerie (Portatile) OK Regola il volume OK** con selezionare Chiamate interne ed appuntamenti oppure **Chiamate esterne** con impostare il volume in 5 livelli oppure Crescendo (volume in aumento) **Salva** 

> Le modifiche vengono salvate in modo permanente solo nel **Profilo Personale** .

# EsempioRegola il volume Chiamate interne ed appuntamenti:  $\langle$   $\rangle$ **Chiamate esterne:**  $\n **1 1 1 1 1 1 1 1 1 1 1 1 1 1 1 1 1 1 1 1 1 1 1 1 1 1 1 1 1 1 1** <$ Indietro Salva

#### <span id="page-52-1"></span>**Melodia della suoneria**

Impostare suonerie diverse per chiamate interne ed esterne per ogni connessione in entrata disponibile del telefono (**Linea analogica**, **IP1**) oppure impostare la stessa suoneria per **Tutte le chiamate**.

 . . . con selezionare **Audio OK Suonerie (Portatile) OK Melodie ▶ OK ▶ con selezionare la connessione ▶ con selezionare la rispettiva** suoneria/melodia **> Salva** 

#### **Attivare/disattivare la suoneria**

#### **Disattivare permanentemente una suoneria**

Con il tasto **informato in profilo Silenzioso** . . . nella barra di stato appare **XI** 

oppure: attivare "Non disturbare"

**▶ ■ ▶ ... con**  $\begin{bmatrix} 4 \\ 4 \end{bmatrix}$  **selezionare** <br>
<br> **Audio** ▶ OK ▶  $\begin{bmatrix} 4 \\ 4 \end{bmatrix}$  Non disturbare **Modifica** (**V** = attivato)

#### **Attivare permanentemente una suoneria**

Con il tasto **in impostare il Profilo Volume alto** o il **Profilo Personale** 

#### **Disattivare la suoneria per la chiamata attuale**

**Premere Silenzia** oppure il tasto di fine chiamata

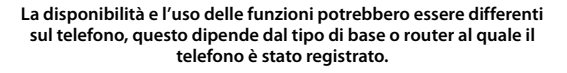

### <span id="page-53-1"></span>**Attivare/disattivare il tono di attenzione (Beep)**

Invece della suoneria, attivare un tono di attenzione (Beep):

▶ Con il tasto profilo selezionare **A** Profilo Silenzioso ▶ premere Beep entro 3 secondi . . . nella barra di stato appare

Disattivare nuovamente il tono di attenzione: Con il tasto profilo **controllato cambiare profilo** 

## <span id="page-53-2"></span>**Attivare/disattivare la vibrazione**

Le chiamate in arrivo e le altre notifiche vengono segnalate tramite la vibrazione.

▶ **● ▶** ... con **R** selezionare **Audio** ▶ OK ▶ **C** Vibrazione ▶  $M$ odifica ( $M =$ attivata)

## **Attivare/disattivare i toni di avviso**

Il portatile segnala acusticamente le diverse attività e situazioni. Questi toni di avviso possono essere attivati o disattivati indipendentemente l'uno dall'altro.

**▶ ■ ▶ ...con Selezionare Audio ▶ OK ▶ Selezionare Audio** ▶ OK ▶ Selezionare Audio ▶ OK ▶ Selezionare Audio ▶ OK → Selezionare Audio ▶ OK → Selezionare Audio ▶ OK ▶ Selezionare Audio ▶ OK ▶ Selezionare Audio ▶ OK ▶ Selezi Tono dei tasti:  $\rightarrow$  **Tono dei tasti:** ... con selezionare **On** oppure **Off** Tono di conferma/errore dopo l'inserimento, tono di avviso alla ricezione di un nuovo messaggio: **Toni di conferma b** ... con selezionare **On** oppure **Off** Tono di avviso quando il tempo disponibile per la conversazione è inferiore ai 10 minuti (ogni 60 secondi): **Batteria scarica • ... con selezionare On oppure Off** Tono di avviso, quando il portatile si trova al di fuori della portata della base: **Fuori copertura:** ... con selezionare **On** oppure **Off** Salvare l'impostazione: **Salva**

## **Accettazione automatica di una chiamata**

<span id="page-53-0"></span>Con l'accettazione automatica di una chiamata, il portatile accetta una chiamata in entrata non appena viene prelevato dal supporto di ricarica.

**▶ ■ ▶** ... con selezionare **8** Impostazioni ▶ OK ▶ C Telefonia ▶ OK ▶ Solleva e **Parla**  $\triangleright$  **Modifica** ( $\triangleright$  = attivato)

Indipendentemente dall'impostazione **Solleva e Parla,** il collegamento viene interrotto riponendo il portatile nel supporto di ricarica. Eccezione: tenere premuto il tasto viva voce  $\blacksquare$ mentre si ripone il portatile e tenere premuto per altri 2 secondi.

## **Numeri per chiamate d'emergenza**

<span id="page-54-4"></span>È possibile inserire fino a tre numeri di telefono come numeri per chiamate d'emergenza che possono essere selezionati anche quando è attivo il blocco tasti protetto da PIN.

**IDE**  $\triangleright$  ... con **Fi** selezionare **I Impostazioni**  $\triangleright$  **OK**  $\triangleright$  **Telefonia**  $\triangleright$  **OK**  $\triangleright$ **Numeri d'emergen. DK Con selezionare la voce (––– = voce vuota) Modifica** con **inserire il nome per il numero per chiamate d'emergenza**  $\Gamma$  con  $\Gamma$ inserire il numero di telefono **> Salva** 

Cancellare una voce: Cancellare nome e numero di telefono con **KC** Calva

## <span id="page-54-2"></span>**Modificare il nome di una connessione (linea)**

(solo su un router CAT-iq 2.1 o una base Gigaset)

<span id="page-54-3"></span>**ID**  $\bullet$  ... con **[3**] selezionare **3** Impostazioni **DOK**  $\bullet$  **[3**] Telefonia **DOK**  $\bullet$  **[3**] Linee ▶ OK . . . vengono visualizzate tutte le connessioni (linee) disponibili ▶ . . . con selezionare la connessione **DK Nome della linea DK DK** ... con **Hum** modificare il nome della connessione **Salva**

## <span id="page-54-1"></span>**Assegnare il telefono a una connessione (linea)**

(solo su un router CAT-iq 2.1 o una base Gigaset)

È possibile assegnare più portatili a una connessione. Le chiamate in arrivo verso il numero di una connessione vengono inoltrate a tutti i portatili assegnati a tale connessione.

**IF THE REPORT IN A LIGARY SELECTION AREA** Impostazioni **DOK DE Telefonia DOK DE** Linee **• OK** • ... con selezionare la connessione • OK • selectional i portatili ... vengono visualizzati tutti i telefoni registrati  $\blacktriangleright$  ... con selezionare il portatile  $\blacktriangleright$ **Modifica** ( $\mathbf{V}$  = il telefono è assegnato)

## <span id="page-54-0"></span>**Consentire/bloccare le chiamate multiple**

(solo su un router CAT-iq 2.1 o una base Gigaset)

Se la funzione è attivata, è possibile effettuare più conversazioni contemporanee.

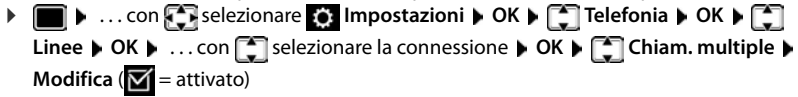

## <span id="page-55-1"></span>**Consentire/bloccare l'inclusione**

(solo su un router CAT-ig 2.1 o una base Gigaset)

Se la funzione è attivata, un utente interno può includersi in una conversazione tra un utente interno ed uno esterno e parteciparvi (conferenza).

**IF THE REPORT IN A LIGARY SELECTION AREA** Impostazioni **DOK T** Telefonia **DOK T Linee DK I** ... con selezionare la connessione **DC Inclusione Interna OK** ▶ **Modifica** ( $\mathbf{W}$  = attivato)

## <span id="page-55-0"></span>**Selezione rapida per numeri e funzioni**

## <span id="page-55-2"></span>**Assegnare numeri telefonici ai tasti della tastiera (selezione rapida)**

Nei tasti  $\begin{bmatrix} 0 & - \end{bmatrix}$ e da  $\begin{bmatrix} 2 & a \end{bmatrix}$  può essere associato un **numero presente in rubrica** per poterlo chiamare in modo rapido.

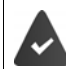

Il tasto della tastiera a cui si vuole associare il numero è vuoto.

Premere **a lungo** il tasto della tastiera a cui associare il numero

#### oppure

**P** premere **brevemente** il tasto della tastiera **p** premere il tasto funzione **Chiamata rapida** 

Si apre la rubrica telefonica.

**▶ ...con selezionare voce ▶ OK ▶ ... eventualmente con selezionare numero ▶ OK** . . . la voce è stata associata al tasto della tastiera.

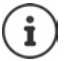

Se successivamente la voce della rubrica viene cancellata, questo non ha effetto sull'assegnazione al tasto.

#### **Selezionare un numero**

Premere **a lungo** il tasto della tastiera . . . il numero viene selezionato immediatamente

oppure

 premere il tasto della tastiera **brevemente** . . . sul tasto funzione sinistro viene visualizzato il numero/il nome (eventualmente abbreviato). . . premere il tasto funzione . . . il numero viene selezionato

## **Modificare l'assegnazione di un tasto**

**Premere brevemente** il tasto della tastiera interessato **Modifica** ... si apre la rubrica telefonica . . . opzioni possibili:

Modificare l'assegnazione:

▶ ... con selezionare la voce ▶ OK ▶ ... eventualmente selezionare il numero **OK**

Cancellare l'assegnazione:

**Cancella**

## **Assegnare funzioni ai tasti funzione / Modificare l'assegnazione**

In standby il tasto destro e sinistro del display sono configurati con una **funzione**. La configurazione può essere modificata.

 In stand-by premere **a lungo** il tasto funzione sinistro o destro . . . si apre la lista delle possibili assegnazioni dei tasti ▶ ... con <sup>[•</sup>] selezionare una funzione ▶ OK ... viene modificata la configurazione del tasto del display

Funzioni possibili: **Sveglia**, **Ripeti il numero**, **Rubrica del portatile** . . . Ulteriori funzioni sono disponibili in **Altre funzioni**

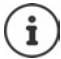

La disponibilità delle funzioni dipende dalla base.

### **Avviare la funzione**

In stand-by: premere il tasto funzione **brevemente** . . . la funzione assegnata viene avviata.

## <span id="page-56-0"></span>**Modificare il PIN del telefono**

Il telefono può essere protetto con un PIN dall'uso non autorizzato. Il PIN del telefono deve essere inserito per es. per disattivare il blocco tasti.

Modificare il PIN a 4 cifre del telefono (impostazioni iniziali: **0000**):

**EXECUTE:** 1 ... con **FOR** selezionare **I**M Impostazioni **DOK DES** Sistema DOK DES PIN del **portatile • OK •** ... con **inserire il PIN attuale** • **OK •** ... con **inserire il nuovo PIN** del portatile **OK**

## **Aggiornamento del telefono via radio (SUOTA)**

<span id="page-57-0"></span>Il telefono supporta l'aggiornamento del firmware tramite connessione radio DECT con la base/ il router (SUOTA = Software Update Over The Air).

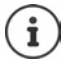

<span id="page-57-2"></span>Questa funzione deve essere supportata anche dalla base/dal router al quale è registrato il telefono ( [wiki.gigasetpro.com](http://wiki.gigasetpro.com))

Se la base/il router non supporta tale funzione, il firmware può essere aggiornato tramite un cavo USB e **Gigaset Quick Sync**.

Il telefono verifica se è disponibile un nuovo firmware per il portatile. In caso affermativo, viene visualizzato un messaggio.

Avviare l'aggiornamento del firmware scegliendo **Sì**.

Attivare/disattivare la verifica automatica di nuovo firmware:

**ID**  $\bullet$  ... con **F** selezionare **i** Impostazioni **b** OK **b F** Sistema **b** OK **b Aggiornam. Portatile**  $\triangleright$  OK  $\triangleright$  **Ctrl.automatico**  $\triangleright$  OK  $\triangleright$  Modifica ( $\triangleright$  = attivato)

### **Avvio manuale dell'aggiornamento del firmware**

**IF 19 By Leap Assectionare <b>I**n Impostazioni **A** OK **A C** Sistema **A** OK **A Aggiornam. Portatile • OK • <b>CAL** Aggiorna • OK • OK ... se è disponibile un nuovo firmware viene avviato l'aggiornamento

L'aggiornamento può richiedere fino a 30 minuti, durante i quali il telefono può essere utilizzato con delle restrizioni.

## **Controllare la versione di firmware**

**EXECUPTER 19 A.1. CON SERVIS REPORTS ENDING A CONCEPT Impostazioni**  $\triangleright$  **OK**  $\triangleright$  C<sub>S</sub> Sistema  $\triangleright$  OK **Aggiornam. Portatile OK Versione attuale OK** . . . viene visualizzata la versione di firmware del portatile

## **Resettare il portatile**

Resettare impostazioni individuali e modifiche apportate.

**E**  $\bullet$  ... con selezionare **is impostazioni DK C** Sistema **D** OK **D** C Reset **del portatile OK Sì** . . . vengono ripristinati i parametri iniziali del telefono

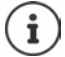

<span id="page-57-1"></span>Le seguenti impostazioni non vengono inizializzate:

- la registrazione del telefono sulla base
- data e ora
- le voci della rubrica telefonica e le liste delle chiamate
- le liste SMS

## **Resettare il portatile allo stato di consegna**

<span id="page-58-1"></span>Resettare tutte le impostazioni e i dati personali.

**IDE**  $\triangleright$  ... con  $\begin{bmatrix} 1 \\ 2 \end{bmatrix}$  selezionare **8** Impostazioni  $\triangleright$  OK  $\triangleright$   $\begin{bmatrix} 2 \\ 3 \end{bmatrix}$  Sistema  $\triangleright$  OK  $\triangleright$ **Cancella cuffie DK** con **inserire il PIN attuale** COK

Vengono cancellati tutti i dati utente, le liste, la rubrica e la registrazione del portatile sulla base. Viene avviata la procedura guidata di registrazione.

## <span id="page-58-0"></span>**Impostazioni per la base**

(solo con un router CAT-iq)

### **Modificare il PIN della base**

Il PIN della base deve essere inserito ad es. per registrare un portatile o cancellarne la registrazione o per il ripristino della base allo stato di consegna.

**IF IDE** ... con **F** selezionare **I I** Impostazioni **D** OK **P F** Sistema **D** OK **P F** PIN **della base ▶ OK ▶ con <sup>[4</sup>]** inserire il PIN della base attuale ▶ OK ▶ con **|4]** inserire il nuovo PIN **OK**

### **Visualizzare la versione della base**

La funzione mostra informazioni sulla base, ad es. la versione firmware, la versione DECT e il nome.

**IF 1** ... con **F** selezionare **I** Impostazioni **•** OK **• F** Sistema • OK **• Versione della Base OK**

#### **Resettare la base**

**E.**  $\bullet$  ... con  $\bullet$  selezionare  $\bullet$  Impostazioni ▶ OK ▶  $\bullet$  Sistema ▶ OK ▶  $\bullet$  Reset **della base OK Sì**

# **Appendice**

# <span id="page-59-0"></span>**Assistenza clienti e supporto**

Avete domande?

Potrete ricevere informazioni e un supporto rapido consultando le presenti istruzioni per l'uso o il sito [gigasetpro.com.](https://www.gigasetpro.com)

Per informazioni sui vari argomenti

- Products (Prodotti)
- Documents (Documentazione)
- Interop (Interoperabilità)
- **Firmware**
- FAQ (Domande frequenti)
- Support (Supporto)

consultate il sito [wiki.gigasetpro.com.](http://wiki.gigasetpro.com)

In caso di domande più complesse relative al vostro prodotto Gigaset potete rivolgervi al vostro rivenditore specializzato.

# <span id="page-59-3"></span>**Indicazioni del fornitore**

## <span id="page-59-2"></span>**Direttive Comunitarie**

Si certifica la conformità del prodotto a tutte le Direttive Europee in vigore e relative leggi di recepimento nazionali quali CE, ErP (Ecodesign), RAEE2, RoHS, Batterie, Reach, ove applicabili (vedere apposite dichiarazioni ove richiesto).

## <span id="page-59-1"></span>**Dichiarazione CE di Conformità**

Con la presente Gigaset Communications GmbH, in qualità di fabbricante con sede nell'Unione Europea, dichiara che il terminale radio Gigaset SL800H PRO è conforme ai requisiti essenziali ed alle altre disposizioni pertinenti stabilite dalla Direttiva RED 2014/53/UE.

Questo terminale è progettato per l'uso in qualunque paese del mondo. Al di fuori della Comunità Economica Europea e della Svizzera è soggetto alle specifiche omologazioni nazionali.

Ogni requisito specifico del Paese è stato tenuto in debita considerazione.

Copia integrale della dichiarazione CE di conformità è disponibile al seguente indirizzo Internet: [gigasetpro.com/docs](http://www.gigasetpro.com/docs)

Aprire il file "Italian Declarations of Conformity" per cercare ciò che vi serve. Qualora il documento non fosse disponibile significa che il prodotto è internazionale e quindi va cercato nel file **"International Declarations of Conformity"**. Verificare la presenza di ciò che vi serve in entrambe i file. Qualora si tratti di un terminale composto da parti separate come la base ed il portatile potrebbe essere disponibile un documento per ognuna delle parti.

In caso di dubbi o problemi potete richiedere la dichiarazione CE telefonando al Servizio Clienti.

## **Certificazione SAR**

Questo apparato è un ricetrasmettitore radio conforme a tutti i requisiti internazionali vigenti sulla limitazione dell'esposizione della popolazione ai campi elettromagnetici come forma di protezione della salute. Sono state considerate sia le direttive Europee EN sia le raccomandazioni sviluppate e verificate da organizzazioni

scientifiche indipendenti, ove applicabili data la bassa potenza emessa, nel corso di studi scientifici e valutazioni regolari ed esaustive. I limiti sono parte di una lista di raccomandazioni più estesa per la protezione della popolazione. L'unità di misura indicata dal Consiglio Europeo per quando riguarda il limite per i dispositivi mobili è il "Tasso di assorbimento specifico" (SAR) e il limite è stabilito in 2,0 W/Kg su circa 10 grammi di tessuto. Risponde alle direttive della Commissione Internazionale per la Protezione dalle Radiazioni Non Ionizzanti (ICNIRP).

In considerazione delle potenze estremamente basse rispetto ai limiti considerati sicuri dalle norme internazionali si ritiene che gli eventuali apparati portatili di questo tipo possano essere utilizzati a diretto contatto con il corpo senza rischio alcuno.

Ai portatori di apparati elettromedicali ad uso personale, che siano impiantati o no, è sempre comunque consigliato il parere del costruttore dell'apparato e/o del medico specialista di fiducia che considererà anche lo stato di salute di ogni singolo paziente in caso di patologie conclamate.

## **Protezione dei dati**

<span id="page-60-0"></span>Per noi di Gigaset la protezione dei dati dei nostri clienti è molto importante. Proprio per questo motivo garantiamo che tutti i nostri prodotti vengano sviluppati secondo il principio della protezione dei dati fin dalla progettazione ("Privacy by Design"). Tutti i dati che raccogliamo vengono utilizzati per migliorare i nostri prodotti. In questo contesto assicuriamo che i dati vengano protetti e siano utilizzati unicamente per mettere a disposizione dei clienti un servizio o un prodotto. Sappiamo quale percorso compiono i dati nell'azienda e garantiamo che questo sia sicuro, protetto e conforme alle prescrizioni sulla protezione dei dati.

Il testo completo della direttiva sulla protezione dei dati è disponibile al seguente indirizzo Internet: [www.gigaset.com/privacy-policy](https://www.gigaset.com/privacy-policy)

## <span id="page-60-1"></span>**Tuteliamo l'ambiente**

### **Il nostro modello ambientale di riferimento**

Gigaset Communications GmbH si è assunta la responsabilità sociale di contribuire ad un mondo migliore. Il nostro agire, dalla pianificazione del prodotto e del processo, alla produzione e distribuzione fino allo smaltimento dei prodotti a fine vita tengono conto della grande importanza che diamo all'ambiente.

In Internet, all'indirizzo [www.gigaset.com,](https://www.gigaset.com) è possibile trovare notizie relative ai prodotti ed ai processi Gigaset rispettosi dell'ambiente.

## **Certificazioni della fabbrica che ha costruito il vostro apparato**

Il vostro telefono è stato interamente progettato e costruito in **GERMANIA** da Gigaset Communications nella modernissima fabbrica di Bocholt, fabbrica a bassissimo impatto ambientale e ad altissimo contenuto tecnologico.

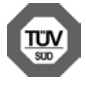

Gigaset Communications GmbH è certificata in conformità alle norme internazionali ISO 14001 e ISO 9001.

**ISO 14001 (Certificazione Ambientale):** da settembre 2007.

**ISO 9001 (Certificazione del Sistema Qualità):** da febbraio 1994.

Le certificazioni sono state rilasciate dal TÜV SÜD Management Service GmbH, uno dei più autorevoli Organismi Certificatori Indipendenti a livello mondiale.

## **Informazioni agli utenti per lo smaltimento di apparati e pile o accumulatori a fine vita**

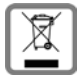

<span id="page-61-0"></span>**Eco-contributo RAEE e Pile assolto ove dovuto N° Iscrizione Registro A.E.E.: IT08010000000060 N° Iscrizione Registro Pile: IT09060P00000028 Ai sensi del D. Lgs. 14-03-2014, n. 49: "Attuazione della Direttiva RAEE 2 2012/19/ UE sui rifiuti di apparecchiature elettriche ed elettroniche", e del D. Lgs. 20-11-**

**2008, n. 188 "Attuazione della Direttiva 2006/66/CE concernente pile, accumulatori e relativi rifiuti" e successivi emendamenti.**

Il simbolo del cassonetto barrato riportato sull'apparecchiatura, pila e accumulatore o sulla sua confezione indica che sia l'apparecchiatura, sia le pile/accumulatori in essa contenuti, alla fine della propria vita utile devono essere raccolti separatamente dagli altri rifiuti.

L'utente dovrà, pertanto, conferire i suddetti prodotti giunti a fine vita agli idonei centri di raccolta differenziata dei rifiuti elettrici ed elettronici, oppure riconsegnarli al rivenditore (nel caso di apparecchiatura, al momento dell'acquisto di una nuova di tipo equivalente, in ragione di uno a uno).

Con riferimento alle pile/accumulatori in uso l'apparato è stato progettato in modo tale da renderle facilmente rimovibili.

Il presente manuale riporta informazioni dettagliate sulla tipologia di batterie da utilizzare, sul loro uso corretto e sicuro ed infine come rimuoverle dal prodotto.

L'utente dovrà conferire apparecchiature e pile/accumulatori giunte a fine vita agli idonei centri di raccolta differenziata predisposti dalle autorità competenti.

L'adeguata raccolta differenziata per l'avvio successivo dell'apparecchiatura e delle pile/accumulatori dismessi al riciclaggio, al trattamento e allo smaltimento ambientalmente compatibile contribuisce ad evitare possibili effetti negativi sull'ambiente e sulla salute e favorisce il reimpiego e/o riciclo dei materiali di cui essi sono composti.

Lo smaltimento abusivo di apparecchiature, pile ed accumulatori da parte dell'utente comporta l'applicazione delle sanzioni di cui alle normative di legge vigenti.

Gli utenti professionali che, contestualmente alla decisione di disfarsi delle apparecchiature a fine vita, effettuino l'acquisto di prodotti nuovi di tipo equivalente adibiti alle stesse funzioni, potranno concordare il ritiro delle vecchie apparecchiature contestualmente alla consegna di quelle nuove.

## **Smaltimento (solo per la Svizzera)**

Il pacchetto batterie non va tra i rifiuti domestici. Prestate attenzione alle norme pubbliche per l'eliminazione dei rifiuti, che potete ottenere presso il vostro Comune oppure presso il rivenditore dove avete acquistato il prodotto.

#### **Nota concernente il riciclaggio**

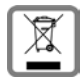

Questo apparecchio non deve in nessun caso essere eliminato attraverso la spazzatura normale alla fine della propria funzione.

Lo si deve invece portare o ad un punto di vendita oppure ad un punto di smaltimento per apparecchi elettrici e elettronici secondo l'ordinanza concernente la restituzione, la ripresa e lo smaltimento degli apparecchi elettrici ed elettronici (ORSAE).

I materiali sono riutilizzabili secondo la propria denominazione. Con la riutilizzazione, o tutt'altro impiego di questi materiali, contribuite in maniera importante alla protezione dell'ambiente.

## <span id="page-62-1"></span>**Cura**

Pulire l'apparecchio con un panno **umido** oppure antistatico. Non usare solventi o panni in microfibra. Non utilizzare in **nessun caso** un panno asciutto poiché si potrebbero generare cariche elettrostatiche.

In rari casi il contatto dell'apparecchio con sostanze chimiche può determinare un'alterazione della superficie. La varietà di prodotti chimici disponibili sul mercato e la loro continua evoluzione non consente di verificare quale sia l'effetto che l'uso di ogni singola sostanza potrebbe causare.

È possibile eliminare con cautela i danni alle superfici lucide con i lucidanti per display dei telefoni cellulari.

# <span id="page-62-0"></span>**Contatto con liquidi**

L'apparato non va portato assolutamente a contatto con liquidi.

Qualora ciò accadesse scollegare tutte le spine eventualmente collegate (corrente e/o cavi di rete) quindi:

- **1 Spegnerlo.**
- **2 Togliere le batterie e lasciare il coperchio delle batterie aperte.**
- 3 Lasciar defluire il liquido dall'apparato.
- 4 Asciugare tutte le parti.
- 5 Conservare l'apparato per almeno 72 ore con il vano batterie (se presenti) aperto e la tastiera (se presente) rivolta verso il basso in un luogo caldo e asciutto (assolutamente non in forno).
- **6 Provare ad accendere l'apparato solo quando è ben asciutto, in molti casi sarà possibile rimetterlo in funzione.**

I liquidi, tuttavia, lasciano residui di ossidazioni interne causa di possibili problemi funzionali. Ciò può avvenire anche se l'apparato viene tenuto (anche immagazzinato) ad una temperatura troppo bassa, infatti, quando viene riportato a temperatura normale, al suo interno può formarsi della condensa che può danneggiarlo. Tali problemi, conseguenti da ossidazioni per contatto con liquidi o umidità, non sono coperti da garanzia.

# <span id="page-63-1"></span>**Dati tecnici**

## **Batteria**

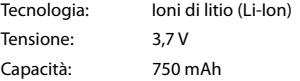

## <span id="page-63-0"></span>**Autonomia/tempi di ricarica del portatile**

L'autonomia del suo Gigaset dipende dalla capacità delle batterie, dalla loro età e dal comportamento dell'utilizzatore. (Tutti i tempi sono indicazioni massime.)

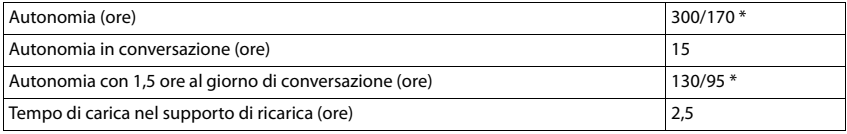

\* con la funzione **Zero radiazioni** disattivata / con la funzione **Zero radiazioni** attivata, senza illuminazione del display in standby e durante la conversazione

## **Consumo di corrente del portatile nel supporto di ricarica**

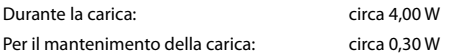

## **Dati tecnici generali**

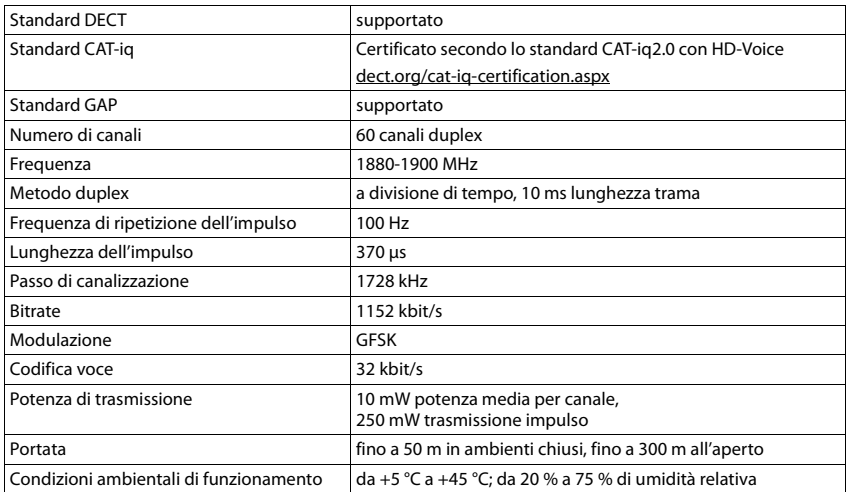

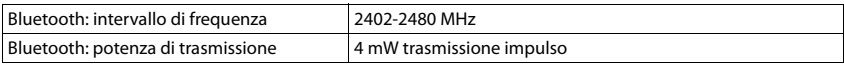

## <span id="page-64-0"></span>**Alimentatore di rete**

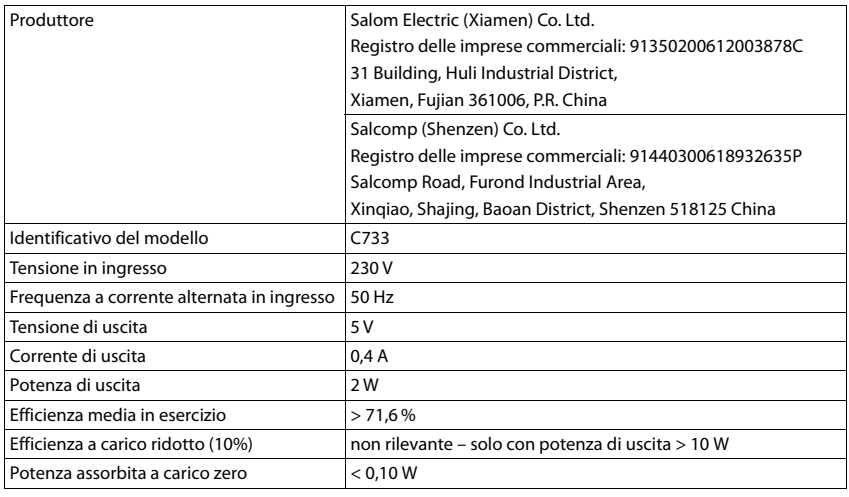

## <span id="page-64-1"></span>**Tabella set di caratteri**

### **Scrittura standard**

Premere più volte il tasto corrispondente.

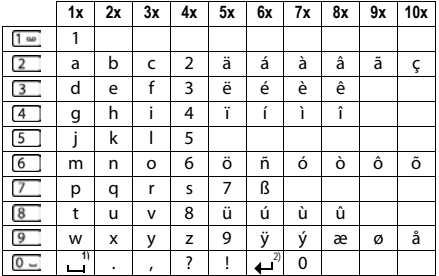

1) spazio vuoto

2) a capo

# <span id="page-65-4"></span>**Simboli del display**

I seguenti simboli vengono visualizzati a seconda delle impostazioni, della condizione d'uso del telefono e della base al quale è collegato.

#### <span id="page-65-0"></span>**Simboli nella barra di stato**

<span id="page-65-2"></span>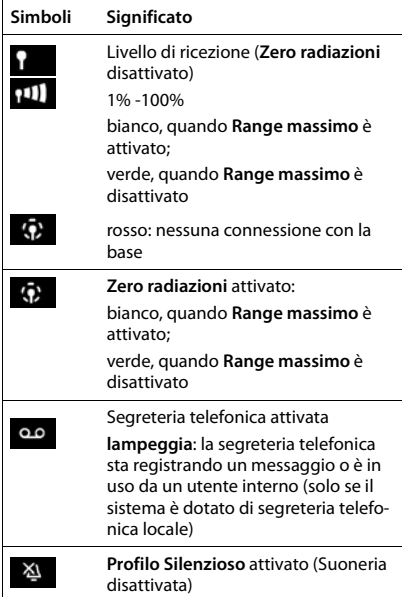

<span id="page-65-1"></span>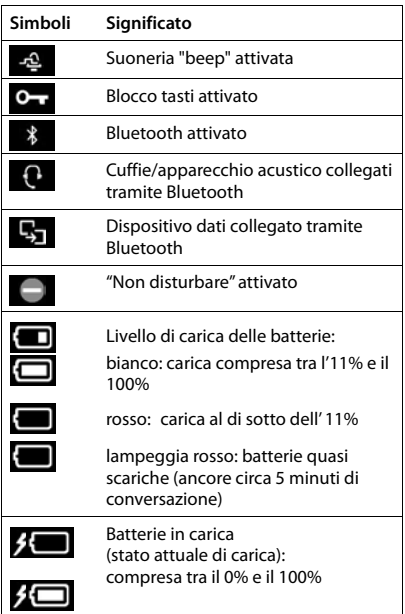

### <span id="page-65-3"></span>**Simboli dei tasti funzione**

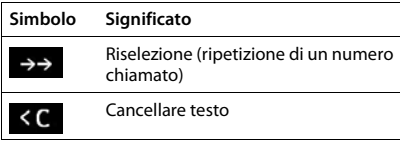

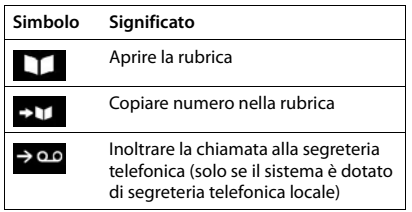

## <span id="page-66-0"></span>**Simboli del display per segnalare** . . .

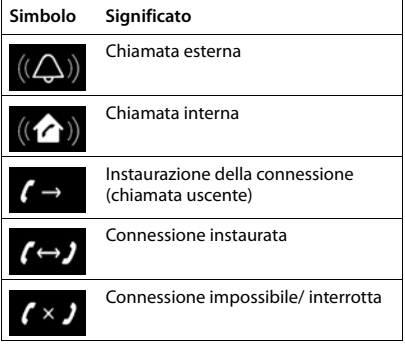

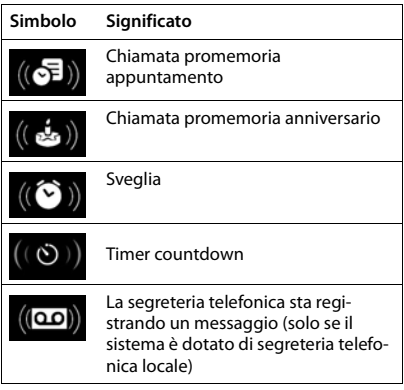

## **Ulteriori simboli del display**

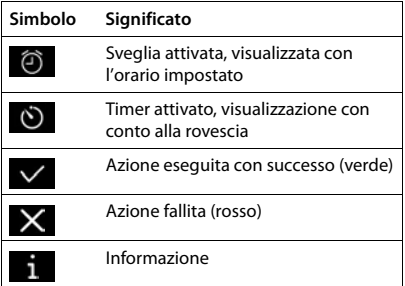

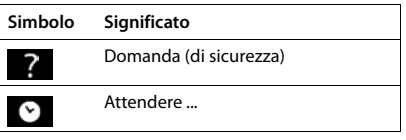

# <span id="page-67-0"></span>**Open Source Software**

## **Generale**

Il vostro dispositivo Gigaset contiene anche del software Open Source soggetto a diverse condizioni di licenza. La concessione dei diritti di utilizzo per quanto riguarda il software Open Source, che vanno al di là dell'utilizzo del dispositivo nella forma fornita da Gigaset Communications GmbH, sono regolati dalle relative condizioni di licenza del software Open Source. Le relative condizioni di licenza sono riportate di seguito in questo documento nella loro forma originale.

I termini e le condizioni dei concessionari di licenza software Open Source, contengono regolarmente esclusioni di responsabilità. Per la versione LGPL 2.1, l'esclusione di responsabilità recita, ad esempio, quanto segue:

"This library is distributed in the hope that it will be useful, but WITHOUT ANY WARRANTY; without even the implied warranty of MERCHANTABILITY or FITNESS FOR A PARTICULAR PURPOSE. See the GNU Lesser General Public License for more details."

È fatta salva da ciò ogni responsabilità di Gigaset Communications GmbH.

## **Note sulle licenze e sul copyright**

Il vostro apparecchio Gigaset contiene degli Open Source Software. Le relative condizioni di licenza sono riportate di seguito in questo documento nella loro forma originale.

## **Licence texts**

Copyright (c) 2001, Dr Brian Gladman < >, Worcester, UK. All rights reserved.

#### LICENSE TERMS

The free distribution and use of this software in both source and binary form is allowed (with or without changes) provided that:

1. distributions of this source code include the above copyright notice, this list of conditions and the following disclaimer;

2. distributions in binary form include the above copyright notice, this list of conditions and the following disclaimer in the documentation and/or other associated materials;

3. the copyright holder's name is not used to endorse products built using this software without specific written permission.

#### DISCLAIMER

This software is provided 'as is' with no explicit or implied warranties in respect of its properties, including, but not limited to, correctness and fitness for purpose.

-------------------------------------------------------------------------

Issue Date: 29/07/2002

# **Indice**

## **A**

×.

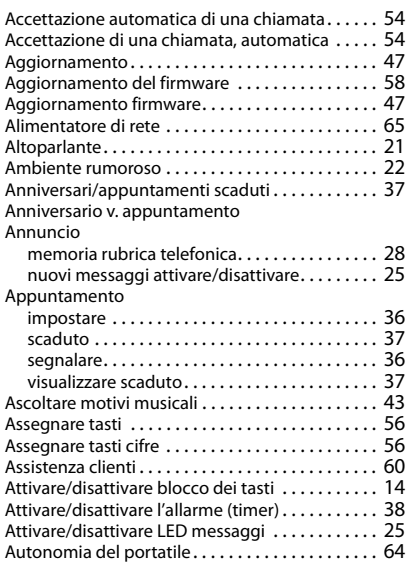

## **B**

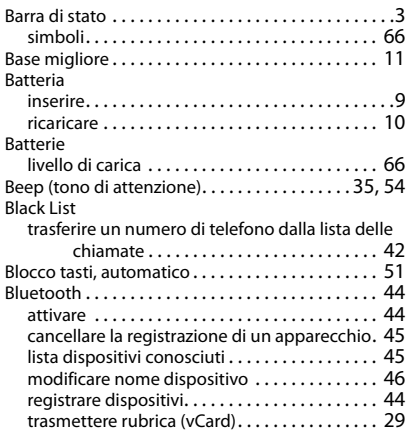

## **C**

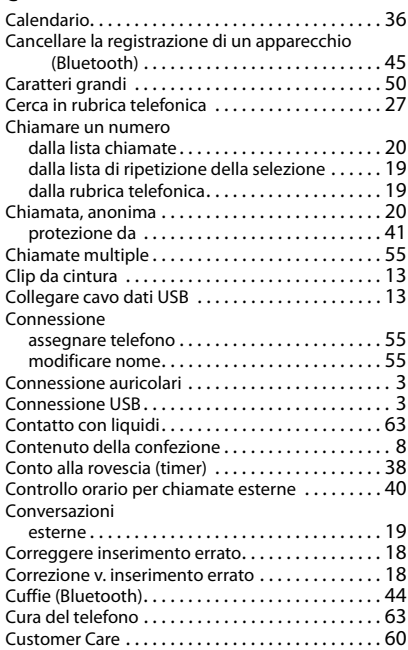

### **D**

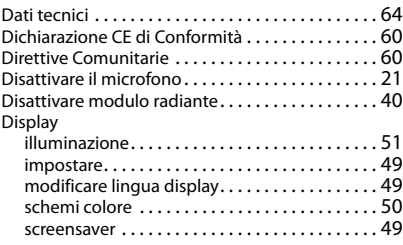

#### **E**

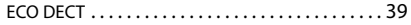

#### **F**

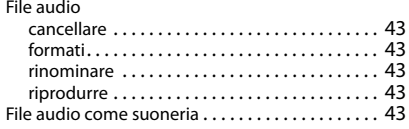

## **G**

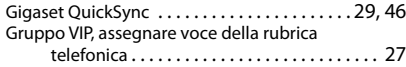

## **I**

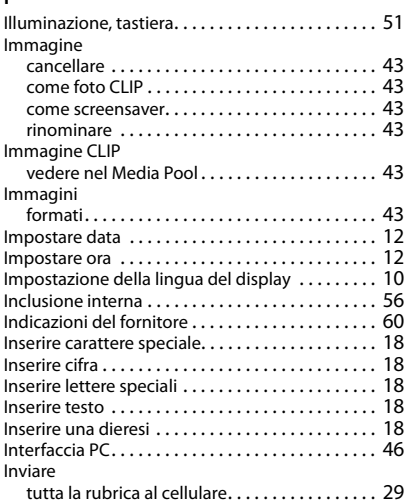

### **L**

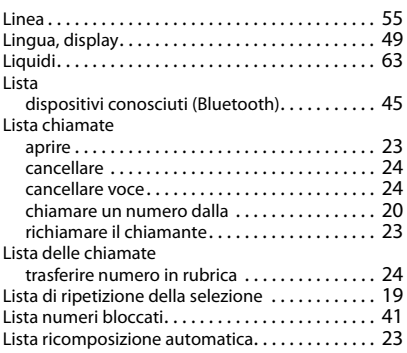

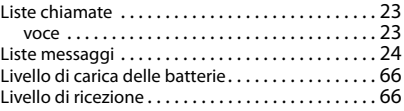

## **M**

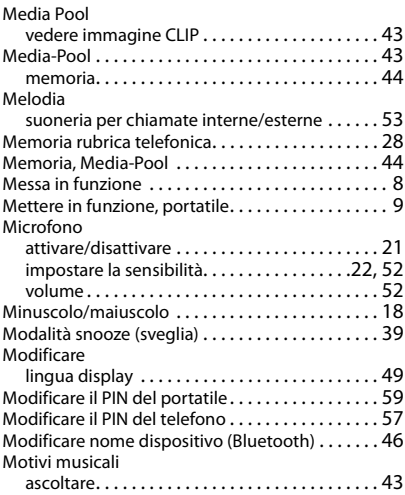

#### **N**

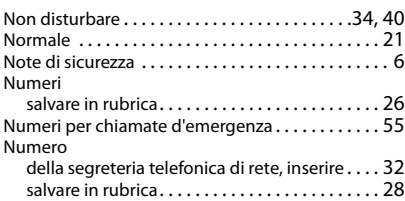

#### **O**

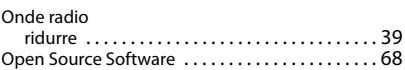

#### **P**

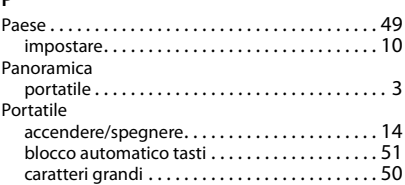

**La disponibilità e l'uso delle funzioni potrebbero essere differenti sul telefono, questo dipende dal tipo di base o router al quale il telefono è stato registrato.**

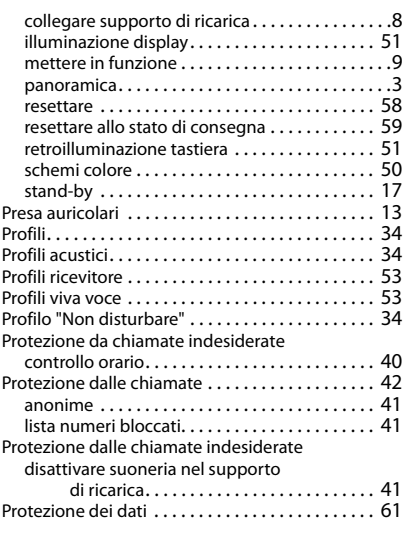

## **Q**

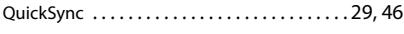

## **R**

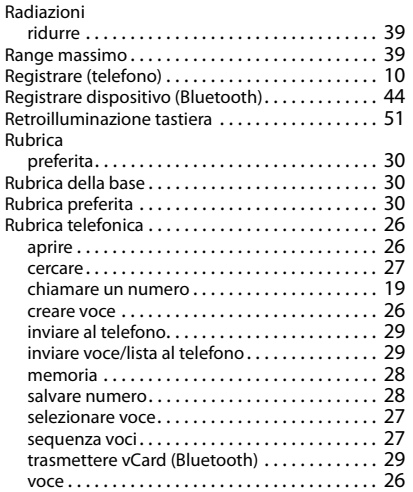

### **S**

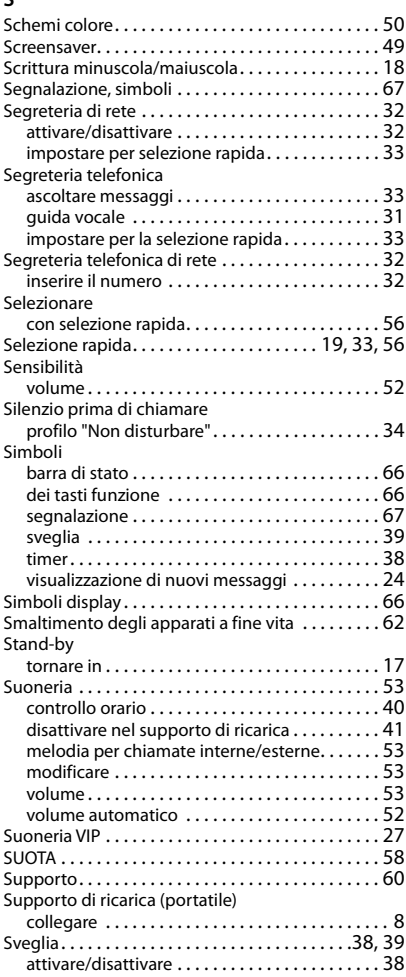

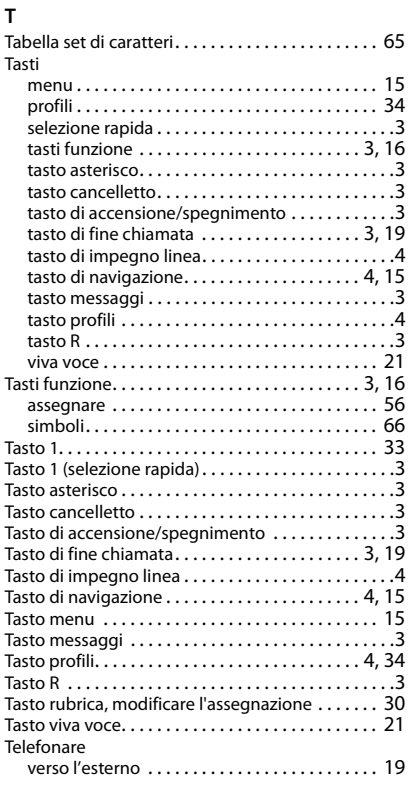

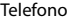

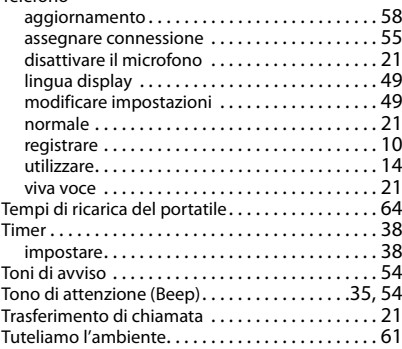

#### **V**

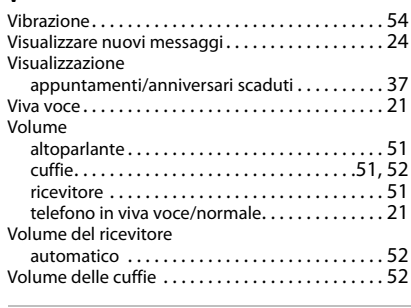

## **Z**

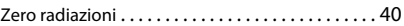

Gigaset si riserva il diritto di modificare le caratteristiche tecniche del prodotto e il contenuto del presente documento senza preavviso.
## Issued by

Gigaset Communications GmbH Frankenstr. 2a, D-46395 Bocholt

## © Gigaset Communications GmbH 2021

Subject to availability. All rights reserved. Rights of modification reserved. [www.gigasetpro.com](https://www.gigasetpro.com)